Velleman<sup>®</sup>

# **VMM006**

# **MOTOR SHIELD FOR MICRO:BIT**

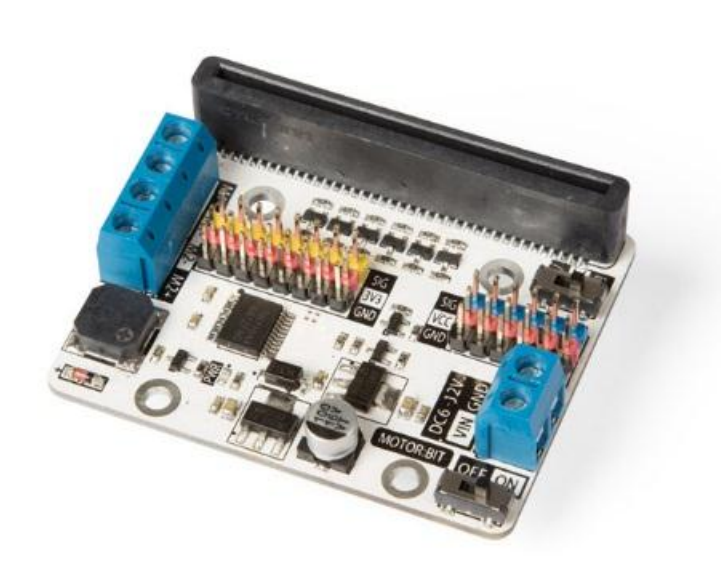

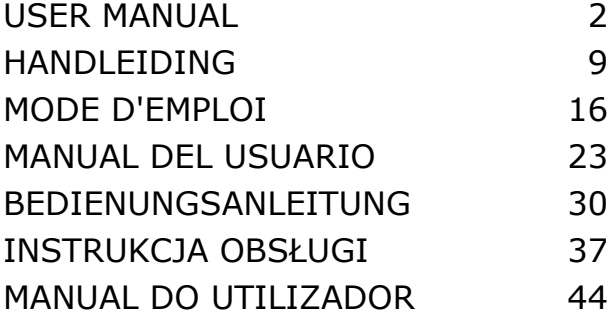

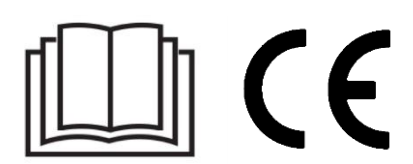

# **USER MANUAL**

# <span id="page-1-0"></span>**1. Introduction**

#### **To all residents of the European Union**

#### **Important environmental information about this product**

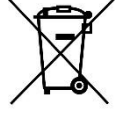

This symbol on the device or the package indicates that disposal of the device after its lifecycle could harm the environment. Do not dispose of the unit (or batteries) as unsorted municipal waste; it should be taken to a specialized company for recycling. This device should be returned to your distributor or to a local recycling service. Respect the local environmental rules.

#### **If in doubt, contact your local waste disposal authorities.**

Thank you for choosing Velleman®! Please read the manual thoroughly before bringing this device into service. If the device was damaged in transit, do not install or use it and contact your dealer.

## **2. Safety Instructions**

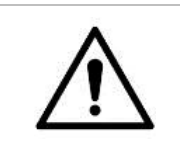

 This device can be used by children aged from 8 years and above, and persons with reduced physical, sensory or mental capabilities or lack of experience and knowledge if they have been given supervision or instruction concerning the use of the device in a safe way and understand the hazards involved. Children shall not play with the device. Cleaning and user maintenance shall not be made by children without supervision.

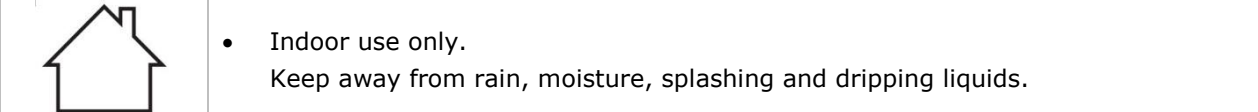

# **3. General Guidelines**

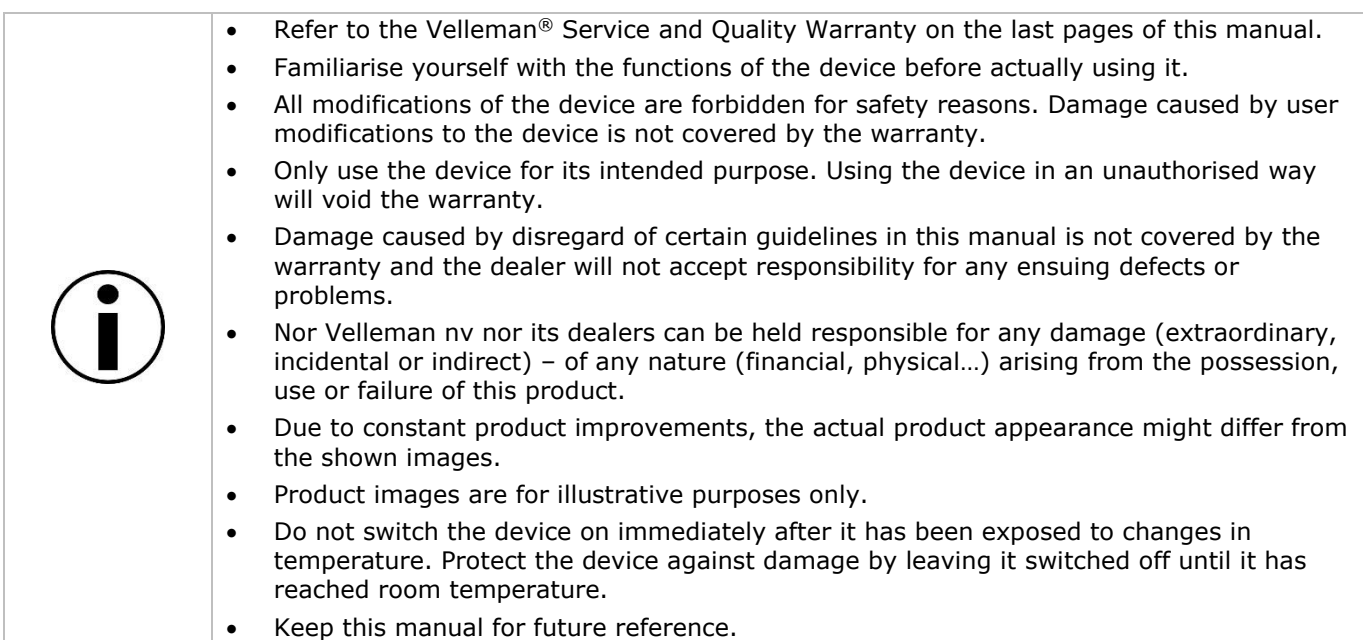

# **4. What is micro:bit?**

The BBC micro:bit is a pocket-sized (52 x 42 mm – 2" x 1.75") computer, 70 times smaller and 18 times faster than the original BBC micro computers used in schools. The design is appealing to a young public. It features 25 red LEDs used to flash messages and create games.

micro:bit is compatible with different coding languages starting from Block Editor and mobile apps for the starters, to Python for more advanced users.

micro:bit has an accelerometer so it can detect motion and knows when you are on the move. The built-in compass knows which direction you are heading in and it uses a low-energy wireless connection to interact with other devices and the Internet.

Each element is completely programmable via easy-to-use software on a dedicated website (microbit.org) accessible from a PC, tablet or mobile.

# **5. Description**

This motor shield is compatible with micro:bit and can drive two DC motors at the same time. The motor driving chip is a TB6612 and drives a maximum of 1 A single-channel current.

# **6. Pin Layout**

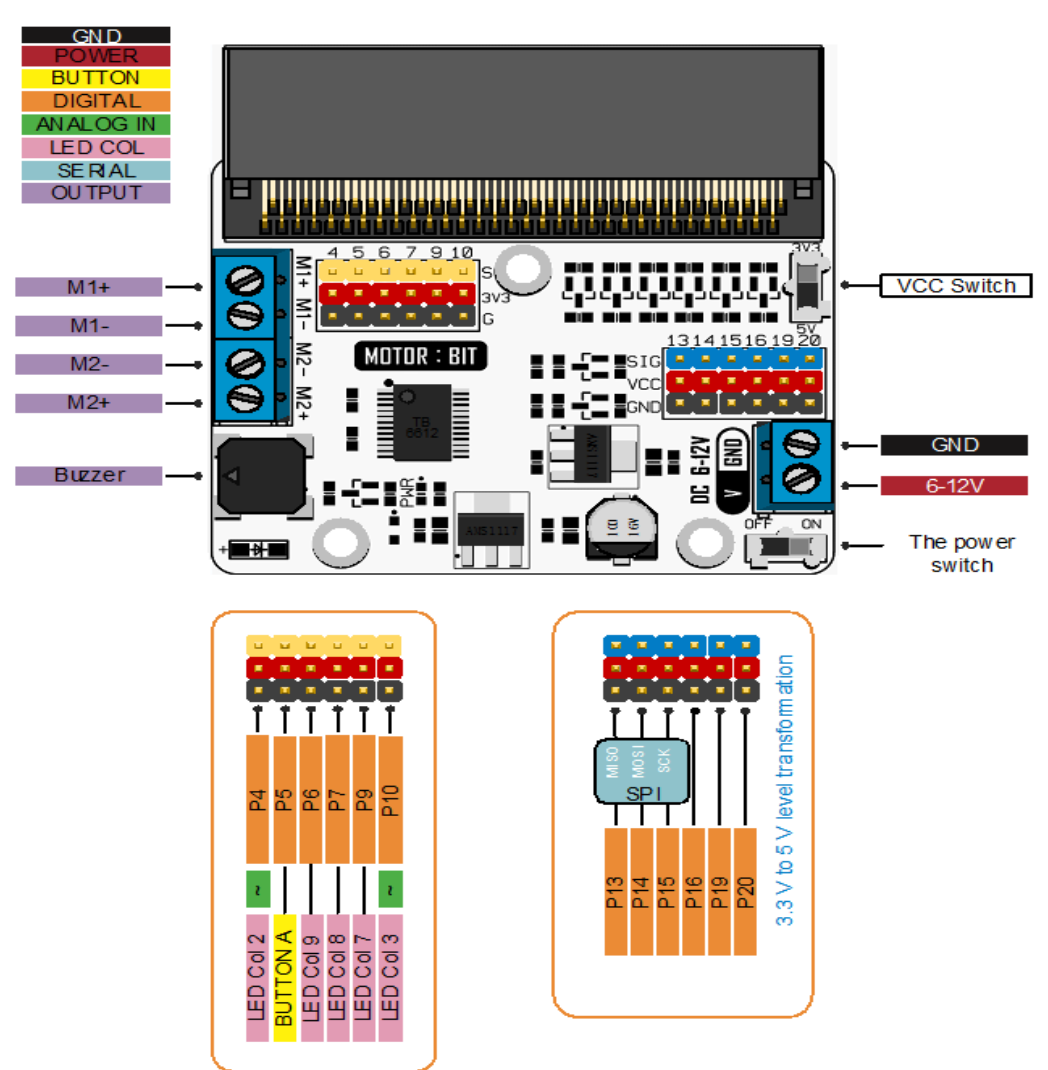

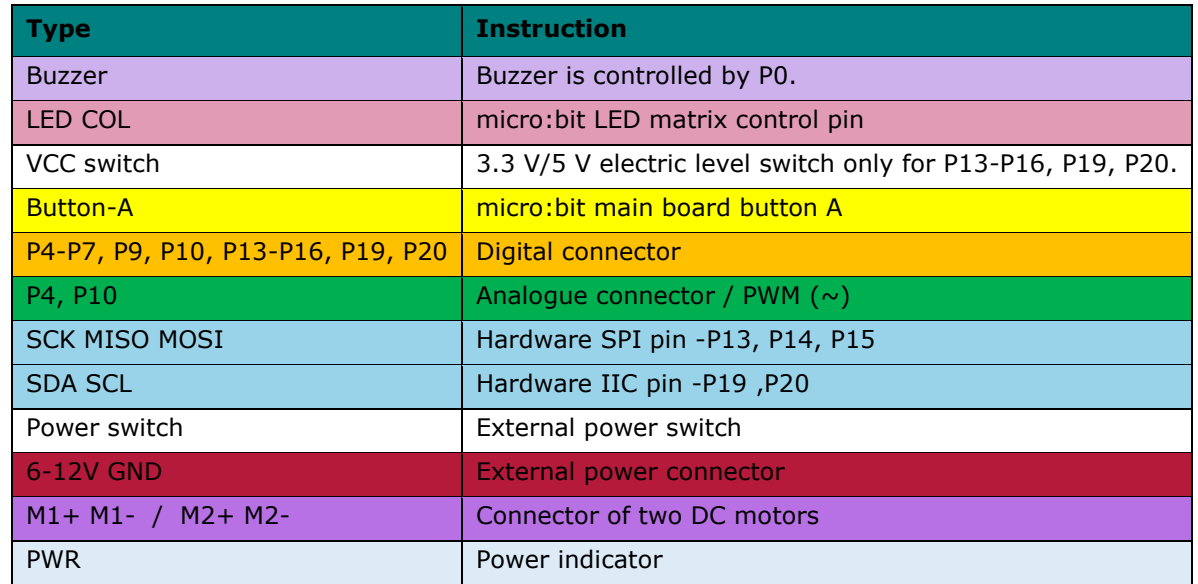

Pins P1 and P2 (speed) and pins P8 and P12 (direction control) are internally connected.

# **7. Connectors**

### **7.1 VCC 3.3V/5V**

Slide the switch to 5 V. The electric level of the blue pins (P13, P14, P15, P16, P19, P20) are now 5 V and the voltage of the red power pins are 5 V too. Similarly, slide the switch to 3.3 V. The voltage of the blue and red pins are 3.3 V.

The G-VCC-SIG connector supports a 3.3 V or 5 V power device by shifting the electric level through the VCC connector via a dual electric level switch.

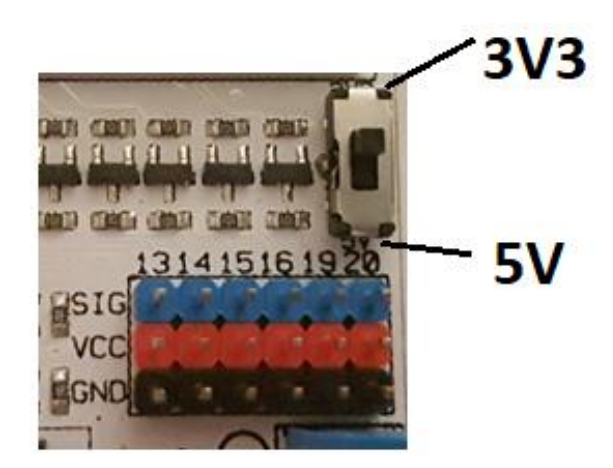

## **7.2 Digital Input**

The G-3V3-S connector: 3V3 stands for 3.3 V power voltage, G is for GND (ground), S is for signal. GVS is a standard sensor connector, which enables you to plug onto servos and various sensors.

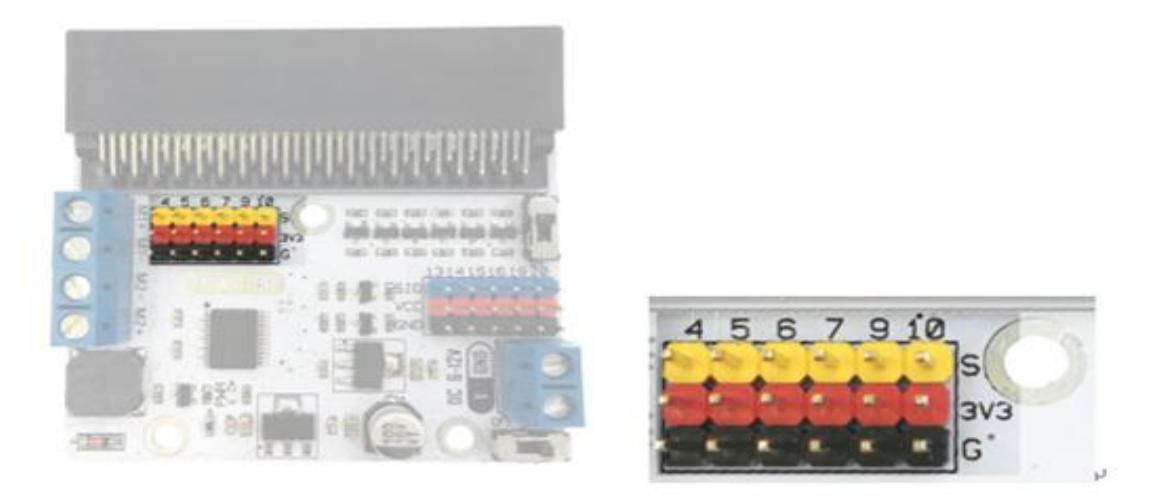

#### **7.3 Motor Input**

Two motor input connectors in total: M1+, M1- and M2+, M2- separately control a channel of a DC motor.

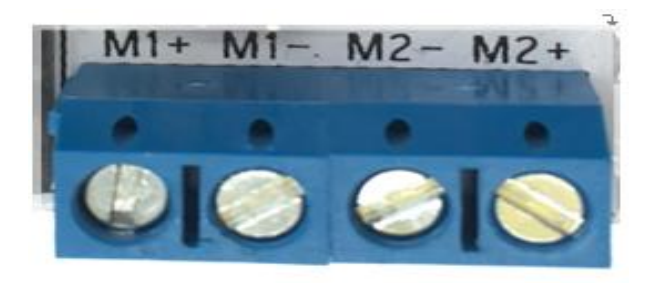

#### **7.4 Motor Control**

P8 and P12 (internally connected pins) relatively control the rotating direction of the motors connected on M1 or M2.

P1 and P2 control the motor speed (internally connected pins).

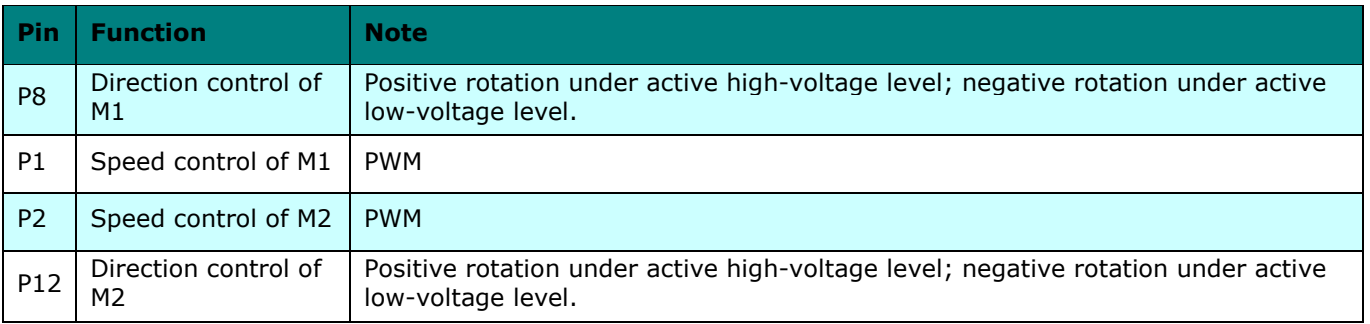

An active high-voltage level means an active high signal (3 V or 5 V), and digital 1 in software (firmware). An active low-voltage level means an active low signal (0 V ground), and digital 0 in software (firmware).

# **8. Connection**

Please connect the components according to the picture below. A 9 V battery can be used with a battery clip. You can always connect a 5 V, 6 V or 9 V DC power supply for testing purposes.

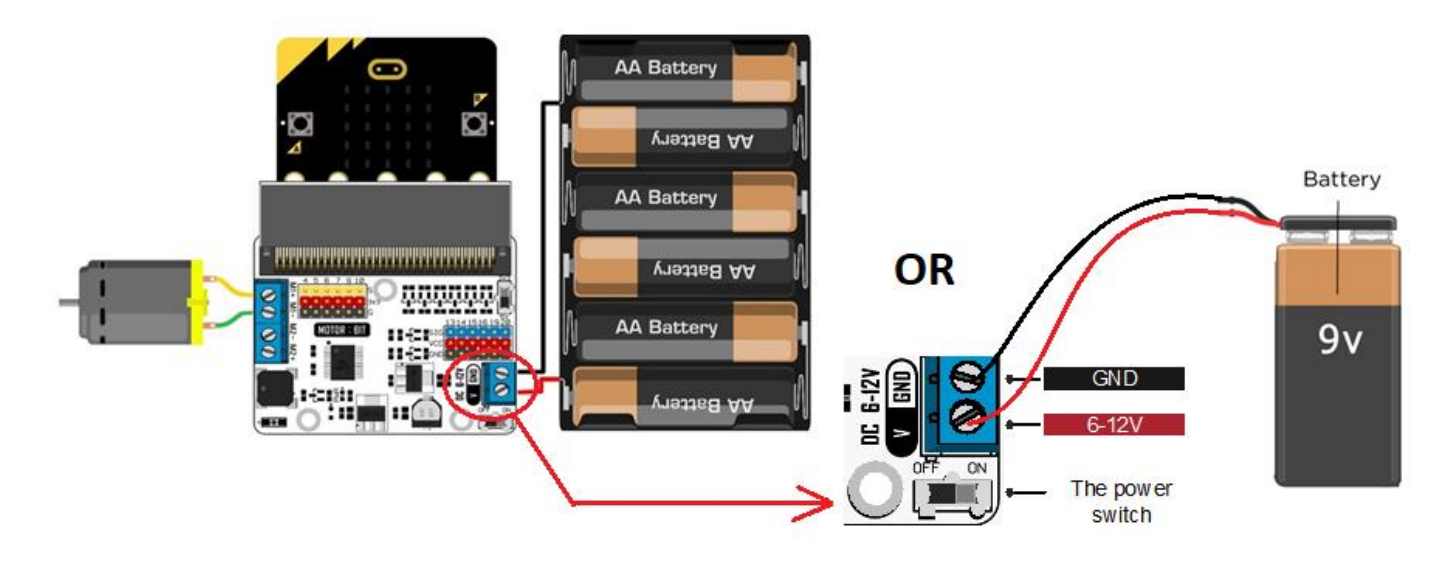

# **9. Programming**

Go to [www.makecode.com](http://www.makecode.com/) and click the micro:bit button.

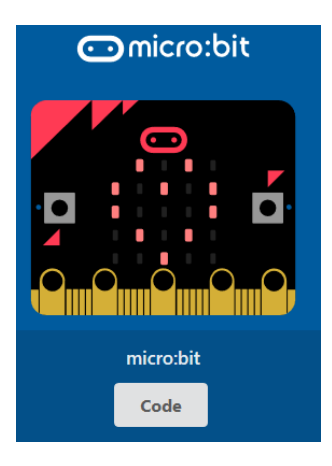

Click [Advanced]  $\rightarrow$  [Pins] to open the pin programming options.

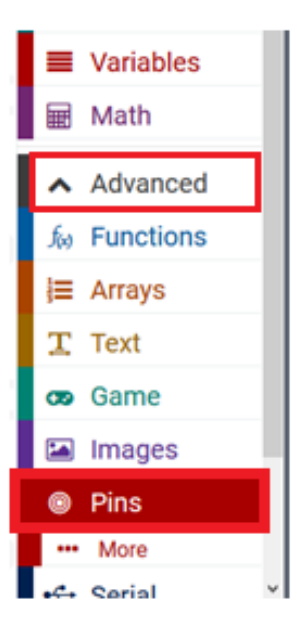

#### **VMM006**

Drag and drop the [digital write pin P0 to 0] to the editor window in the blue [on start] block. When valid, it will snap together. Set P0 to P8, and value 0 to 1.

Drag and drop the [analogue write pin P0 to 1023] under the digital write block. It snaps together. Set P0 to P1.

#### **9.1 Positive Rotation of the Motor (Right)**

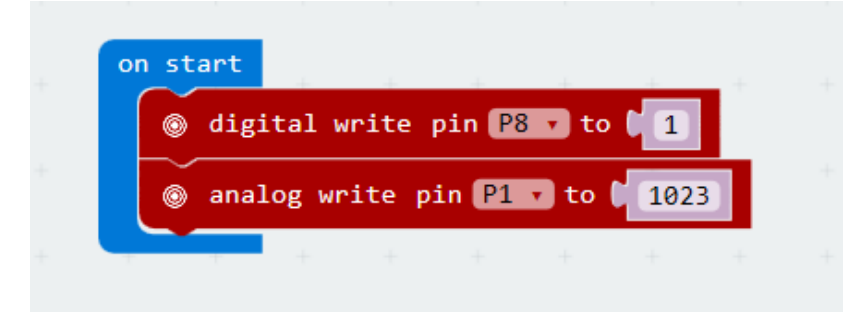

P8 in high-voltage level (1), means the positive rotation (turn right) of a motor.

Adjust the logic value of P1 to control the motor speed (value between 0-1023, 0 = no rotation, 1023 = full speed).

When complete, we compile the programme to generate a .hex file. Click the [download] button and save the .hex file to the downloads folder  $\rightarrow$  C:\downloads. This .hex file is ready to upload to the micro:bit.

Plug the micro:bit into a USB port. Now, drag and drop the .hex file onto the micro:bit [removable device] to upload the programme.

#### **9.2 Negative Rotation of the Motor (Left)**

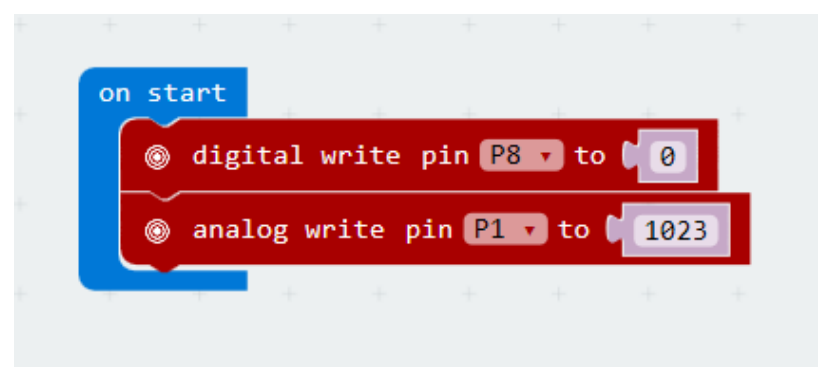

P8 in low-voltage level (0) means the negative rotation (turn left) of a motor.

Adjust the logic value of P1 to control the motor speed (value between  $0-1023$ ,  $0 =$  no rotation,  $1023 =$  full speed).

# **10. Technical Specifications**

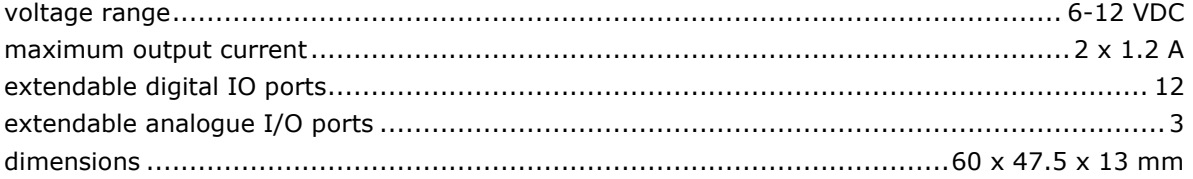

**Use this device with original accessories only. Velleman nv cannot be held responsible in the event of damage or injury resulting from (incorrect) use of this device. For more info concerning this product and the latest version of this manual, please visit our website www.velleman.eu. The information in this manual is subject to change without prior notice.**

#### **© COPYRIGHT NOTICE**

**The copyright to this manual is owned by Velleman nv. All worldwide rights reserved.** No part of this manual may be copied, reproduced, translated or reduced to any electronic medium or otherwise without the prior written consent of the copyright holder.

# **HANDLEIDING**

# <span id="page-8-0"></span>**1. Inleiding**

#### **Aan alle ingezetenen van de Europese Unie**

#### **Belangrijke milieu-informatie betreffende dit product**

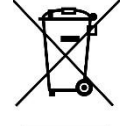

Dit symbool op het toestel of de verpakking geeft aan dat, als het na zijn levenscyclus wordt weggeworpen, dit toestel schade kan toebrengen aan het milieu. Gooi dit toestel (en eventuele batterijen) niet bij het gewone huishoudelijke afval; het moet bij een gespecialiseerd bedrijf terechtkomen voor recyclage. U moet dit toestel naar uw verdeler of naar een lokaal recyclagepunt brengen. Respecteer de plaatselijke milieuwetgeving.

**Hebt u vragen, contacteer dan de plaatselijke autoriteiten betreffende de verwijdering.**

Dank u voor uw aankoop®! Lees deze handleiding grondig door voor u het toestel in gebruik neemt. Werd het toestel beschadigd tijdens het transport, installeer het dan niet en raadpleeg uw dealer.

# **2. Veiligheidsvoorschriften**

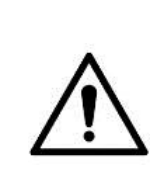

 Dit toestel is geschikt voor gebruik door kinderen vanaf 8 jaar, door personen met fysieke, zintuiglijke of verstandelijke beperkingen, of door personen met gebrek aan ervaring en kennis, op voorwaarde dat dit onder toezicht gebeurt van een persoon die verantwoordelijk is voor hun veiligheid of hun aanwijzingen heeft gegeven, hoe zij het toestel moeten gebruiken en zich bewust zijn van de risico's die het gebruik van het toestel met zich meebrengt. Kinderen mogen niet met het toestel spelen. De reiniging en het onderhoud van het toestel mogen niet worden uitgevoerd door kinderen, tenzij ze onder toezicht staan.

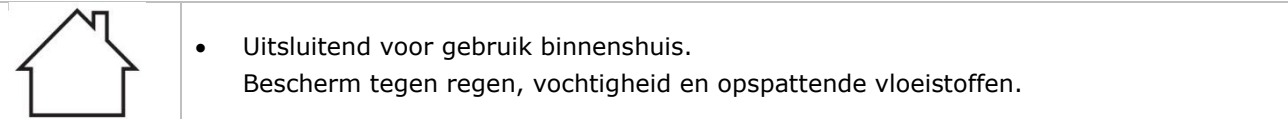

# **3. Algemene richtlijnen**

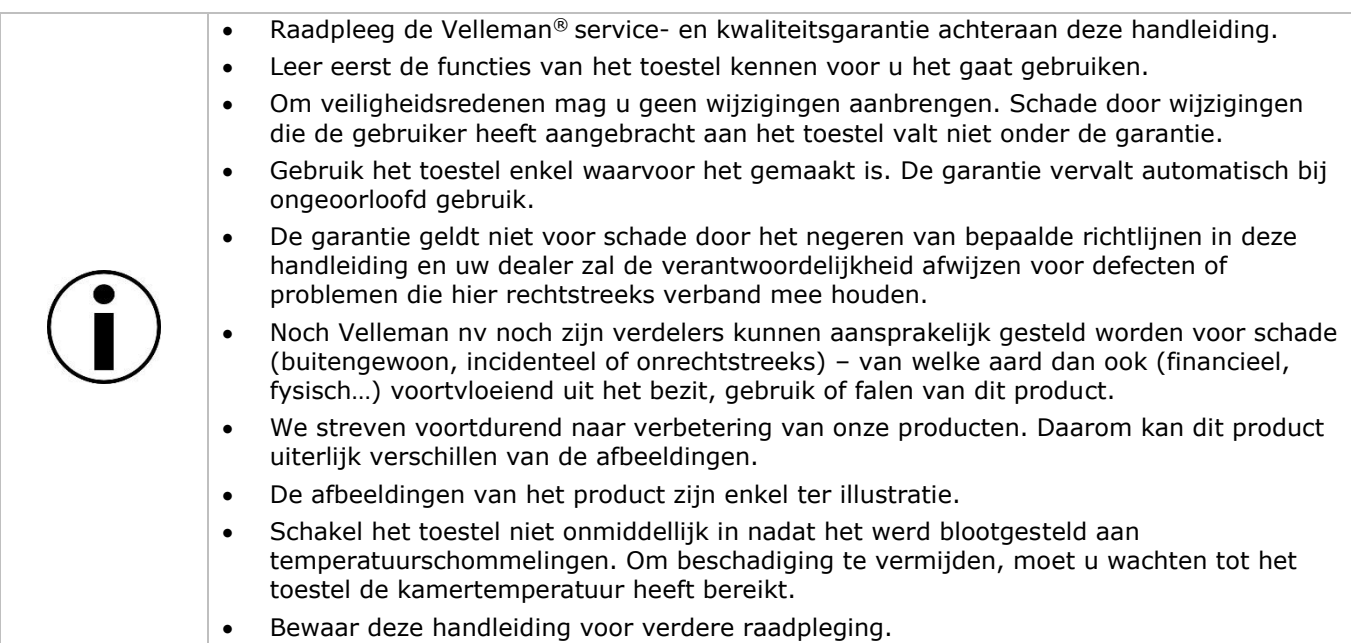

# **4. Wat is micro:bit?**

De BBC micro:bit is een computer in zakformaat (52 x 42 mm - 2" x 1.75"), die 70 keer kleiner en 18 keer sneller is dan de originele BBC-microcomputers die op scholen worden gebruikt. Het ontwerp spreekt een jong publiek aan. Het beschikt over 25 rode leds die gebruikt worden om berichten weer te geven en games te creëren.

micro:bit is compatibel met verschillende programmeertalen, van Block Editor en mobiele apps voor beginners, tot Python voor geavanceerdere gebruikers.

micro:bit heeft een versnellingsmeter zodat het beweging kan detecteren en weet wanneer u onderweg bent. Het ingebouwde kompas weet welke richting u uit gaat en gebruikt een energiezuinige draadloze verbinding om met andere apparaten en het internet te communiceren.

Elk element is volledig programmeerbaar via gebruiksvriendelijke software op een speciale website (microbit.org) die toegankelijk is vanaf een pc, tablet of mobiele telefoon.

# **5. Omschrijving**

Dit motor shield is compatibel met micro: bit en kan 2 DC-motoren tegelijkertijd aansturen. De motor shield IC is een TB6612 en ondersteunt een stroomsterkte tot 1.2 A.

# **6. Pinbezetting**

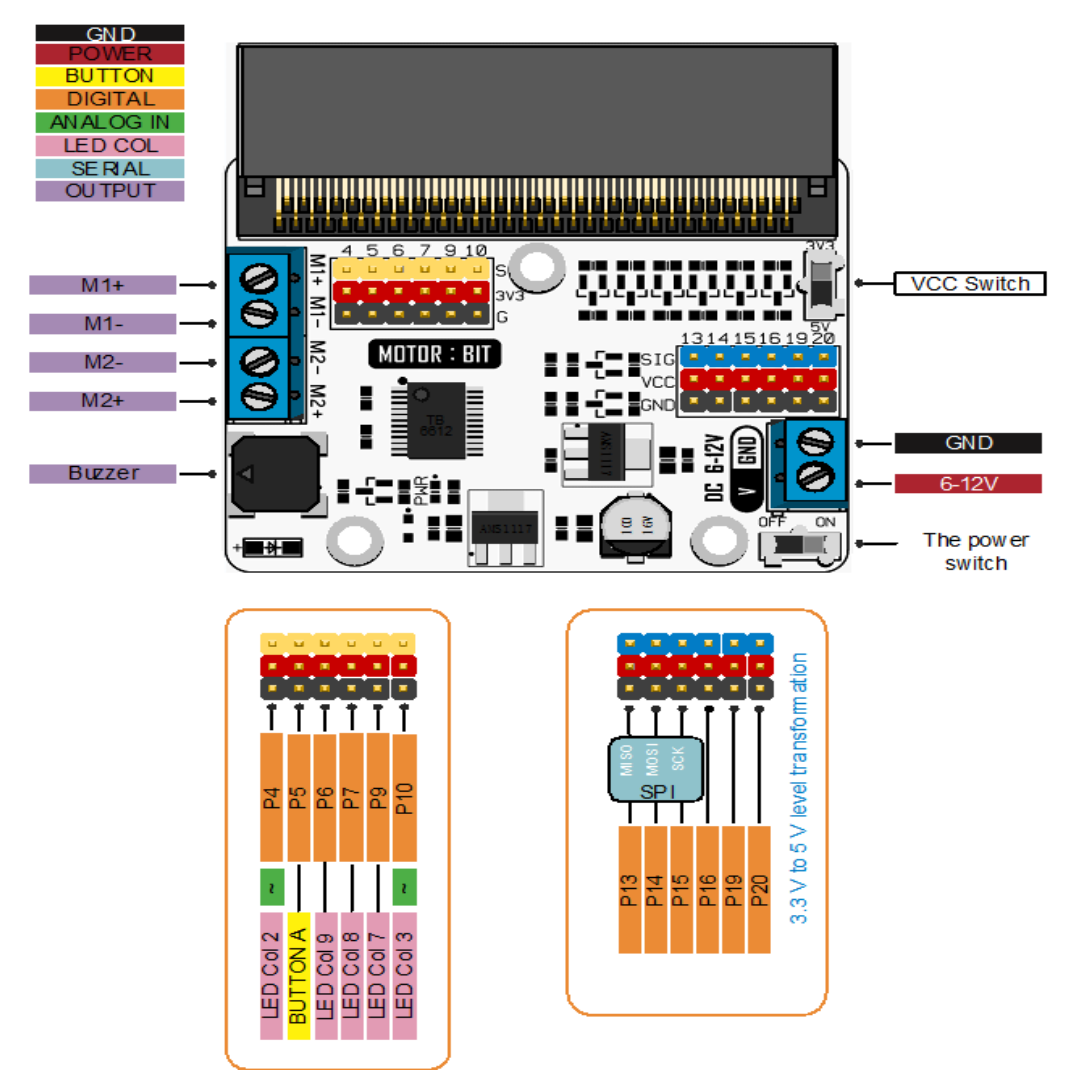

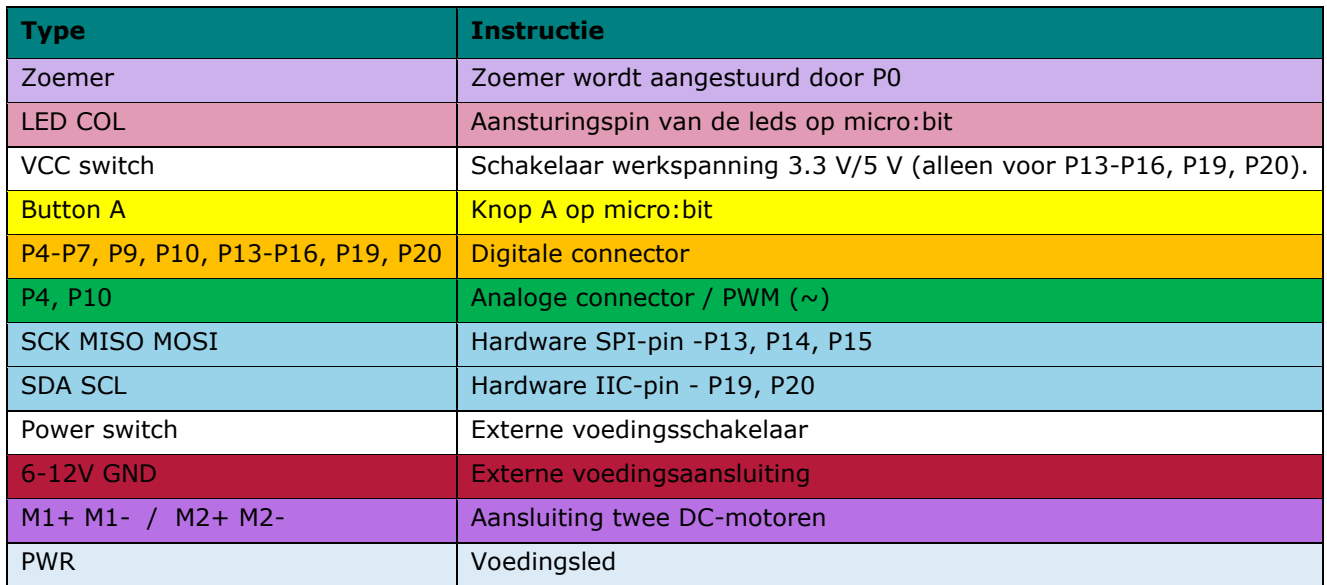

De pinnen P1 en P2 (snelheid) en pinnen P8 en P12 (richtingsaansturing) zijn intern verbonden.

# **7. Connectoren**

## **7.1 VCC 3.3V/5V**

Schuif de schakelaar naar 5 V. De spanning op de blauwe pinnen (P13, P14, P15, P16, P19, P20) is nu 5 V, de spanning op de rode pinnen is eveneens 5 V. Schuif de schakelaar naar 3.3 V. De spanning op de blauwe en rode pinnen is 3.3 V.

De G-VCC-SIG-connector ondersteunt een spanning van 3.3 V of 5 V die instelbaar is via de spanningsschakelaar op de VCC-connector.

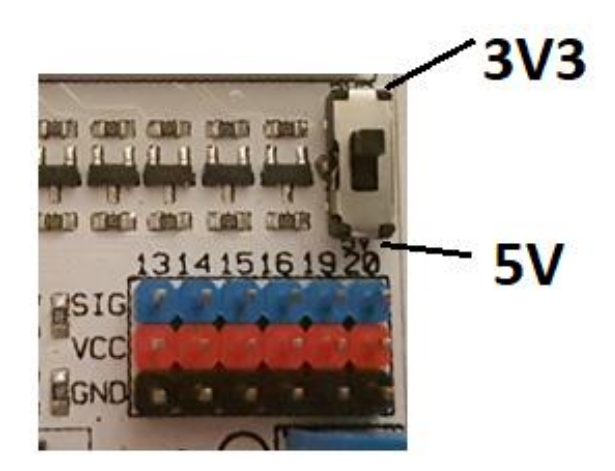

## **7.2 Digitale ingang**

De G-3V3-S-connector: 3V3 staat voor 3.3 V voedingsspanning, G voor GND (aarding), S voor signaal. GVS is een standaard connector waarop servo's en verschillende sensoren kunnen worden op aangesloten.

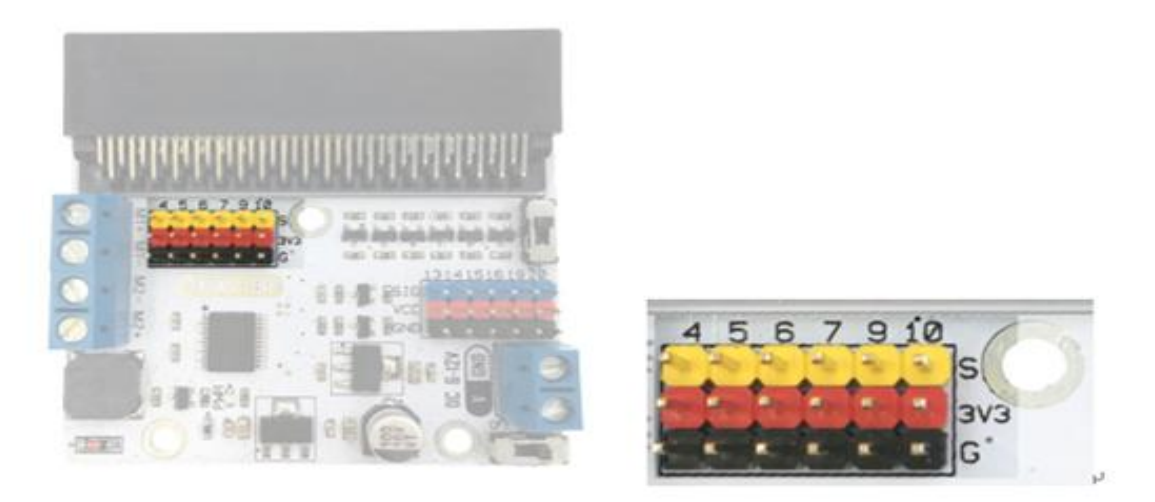

#### **7.3 Motoringang**

Twee motoraansluitingen: M1+, M1- en M2+, M2- sturen een DC-motorkanaal afzonderlijk aan.

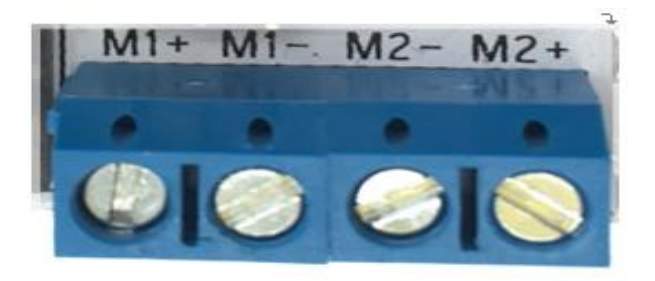

#### **7.4 Motoraansturing**

P8 en P12 (intern verbonden pinnen) sturen de draairichting aan van de motoren die op M1 of M2 zijn aangesloten.

P1 en P2 (intern verbonden pinnen) sturen de motorsnelheid aan.

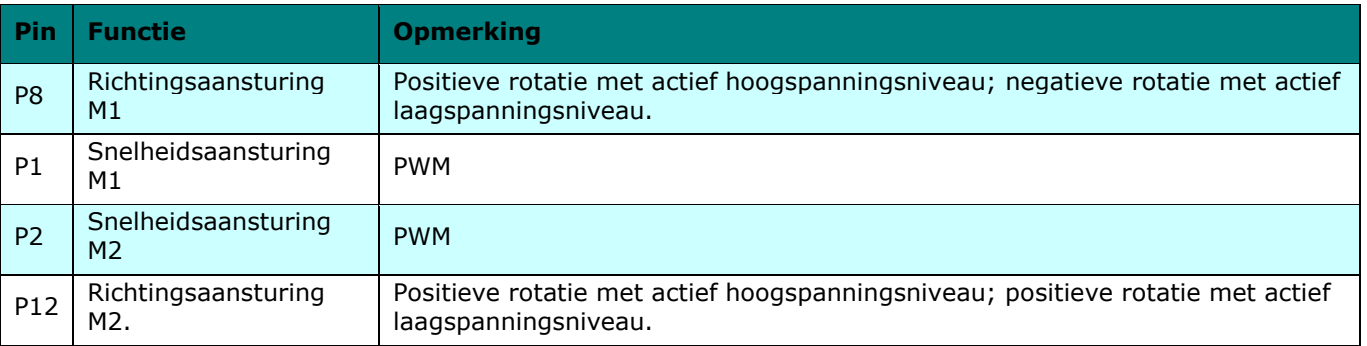

Een actief hoogspanningsniveau betekent een actief hoog signaal (3 V of 5 V), en digitaal 1 in software (firmware).

Een actief laagspanningsniveau betekent een laag signaal (0 V ground), en digitaal 0 in software (firmware).

# **8. Aansluiting**

Sluit de componenten aan (zie afb.). Gebruik een batterijclip voor een 9 V-blokbatterij. Sluit een 5 V, 6 V of 9 V DC-voeding aan om te testen.

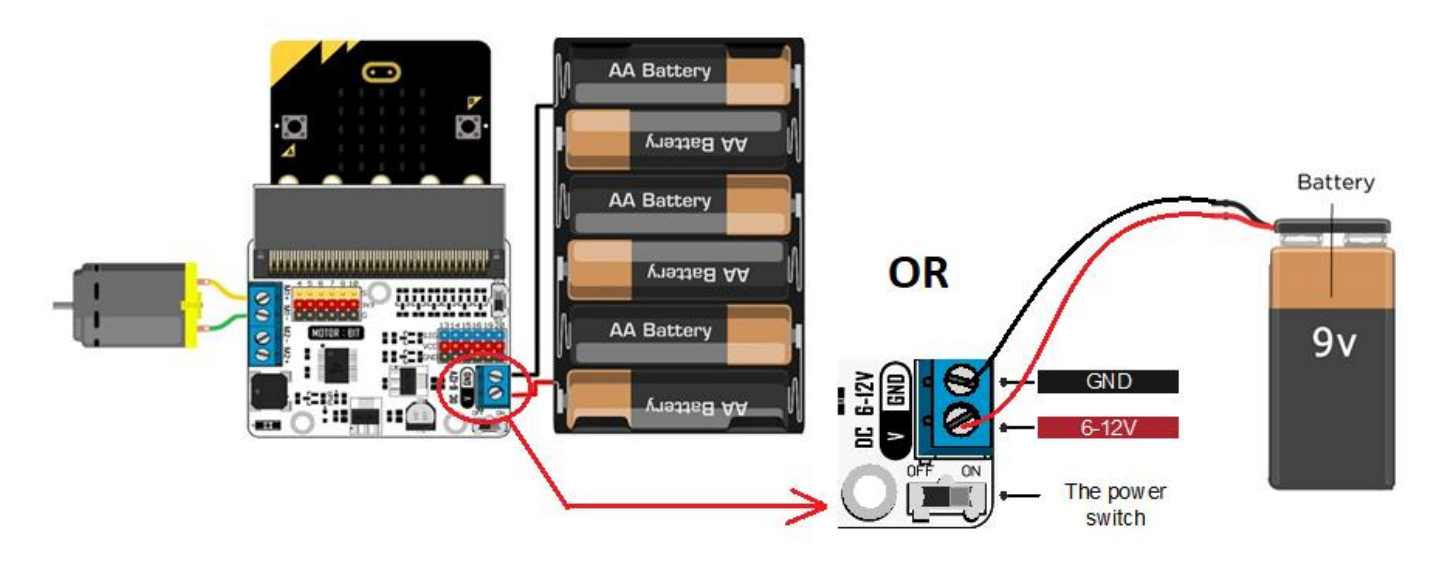

## **9. Programmeren**

Ga naar [www.makecode.com](http://www.makecode.com/) en klik op de knop micro:bit.

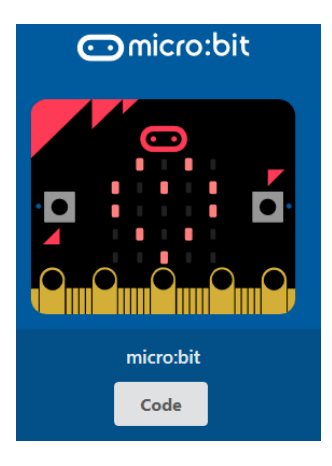

Klik op [Advanced]  $\rightarrow$  [Pins] om de programmeeropties te openen.

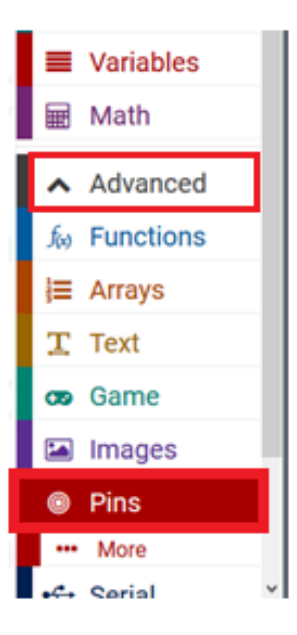

#### **VMM006**

Sleep het blokje [digital write pin P0 to 0] naar het editor-venster in het blauwe blokje [on start]. Wanneer correct, dan schuiven deze in elkaar. Stel P0 in op P8 en stel de waarde 0 in op 1.

Sleep het blokje [analogue write pin P0 to 1023] onder het blokje digital write. Deze schuiven in elkaar. Stel P0 in op P1.

#### **9.1 Positieve rotatie van de motor (rechts)**

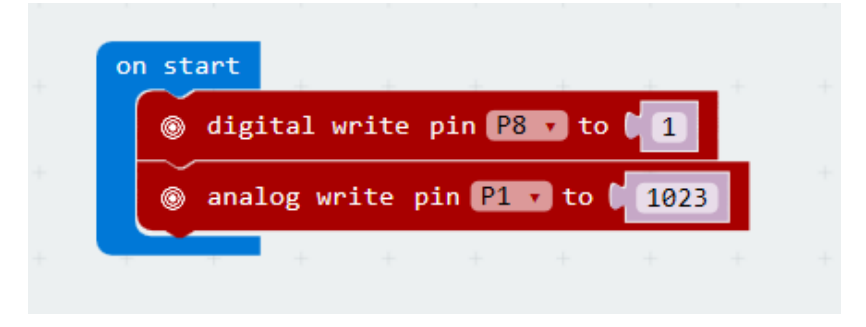

P8 in hoogspanningsniveau (1), betekent de positieve rotatie (wijzerzin) van een motor.

Pas de logische waarde van P1 aan om de motorsnelheid te sturen (waarde tussen 0-1023, 0 = geen rotatie,  $1023$  = max. snelheid).

Wanneer voltooid, compileer het programma om een .hex-bestand te genereren. Klik op de knop [download] en sla het .hex-bestand op in de map downloads  $\rightarrow$  C: \ downloads. Dit .hex-bestand kan naar de micro:bit geüpload worden.

Sluit de micro:bit aan op een USB-poort. Sleep het .hex-bestand naar de micro:bit [removable device] om het programma te uploaden.

#### **9.2 Negatieve rotatie van de motor (links)**

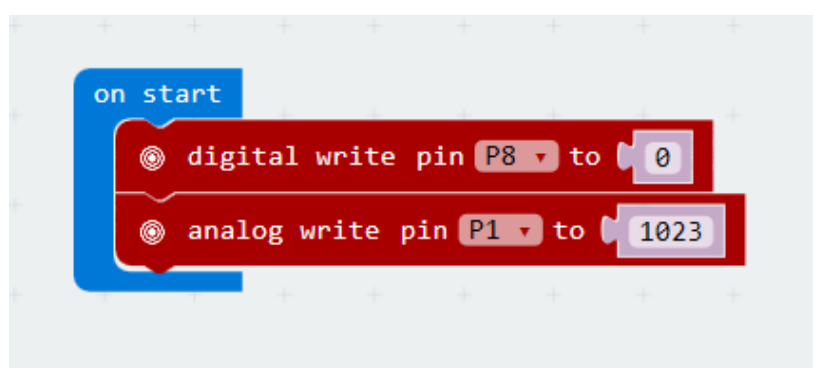

P8 in laagspanningsniveau (1), betekent de negatieve rotatie (tegenwijzerzin) van een motor.

Pas de logische waarde van P1 aan om de motorsnelheid te sturen (waarde tussen 0-1023, 0 = geen rotatie,  $1023$  = max. snelheid).

# **10. Technische specificaties**

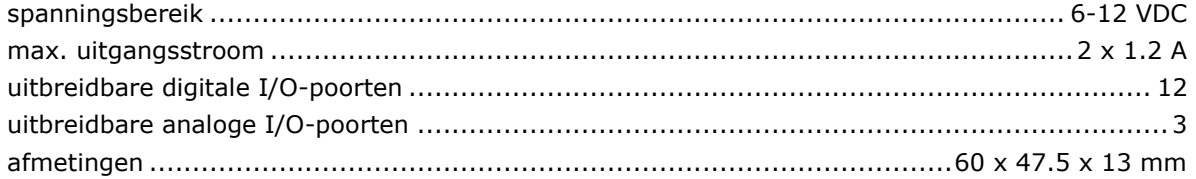

**Gebruik dit toestel enkel met originele accessoires. Velleman nv is niet aansprakelijk voor schade of kwetsuren bij (verkeerd) gebruik van dit toestel. Voor meer informatie over dit product en de laatste versie van deze handleiding, zie www.velleman.eu. De informatie in deze handleiding kan te allen tijde worden gewijzigd zonder voorafgaande kennisgeving.**

#### **© AUTEURSRECHT**

**Velleman nv heeft het auteursrecht voor deze handleiding. Alle wereldwijde rechten voorbehouden.** Het is niet toegestaan om deze handleiding of gedeelten ervan over te nemen, te kopiëren, te vertalen, te bewerken en op te slaan op een elektronisch medium zonder voorafgaande schriftelijke toestemming van de rechthebbende.

# **MODE D'EMPLOI**

# <span id="page-15-0"></span>**1. Introduction**

#### **Aux résidents de l'Union européenne**

#### **Informations environnementales importantes concernant ce produit**

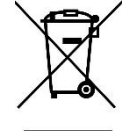

Ce symbole sur l'appareil ou l'emballage indique que l'élimination d'un appareil en fin de vie peut polluer l'environnement. Ne pas jeter un appareil électrique ou électronique (et des piles éventuelles) parmi les déchets municipaux non sujets au tri sélectif ; une déchetterie traitera l'appareil en question. Renvoyer l'appareil à votre fournisseur ou à un service de recyclage local. Respecter la réglementation locale relative à la protection de l'environnement.

#### **En cas de questions, contacter les autorités locales pour élimination.**

Nous vous remercions de votre achat®! Lire attentivement le présent mode d'emploi avant la mise en service de l'appareil. Si l'appareil a été endommagé pendant le transport, ne pas l'installer et consulter votre revendeur.

# **2. Consignes de sécurité**

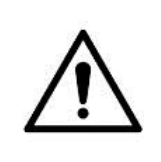

 Cet appareil peut être utilisé par des enfants âgés de 8 ans et plus et des personnes manquant d'expérience et de connaissances ou dont les capacités physiques, sensorielles ou mentales sont réduites, si elles ont été formées et encadrées quant à l'utilisation de l'appareil d'une manière sûre et connaissent les risques encourus. Ne pas laisser les enfants jouer avec l'appareil. Le nettoyage et l'entretien ne doivent pas être effectués par des enfants sans surveillance.

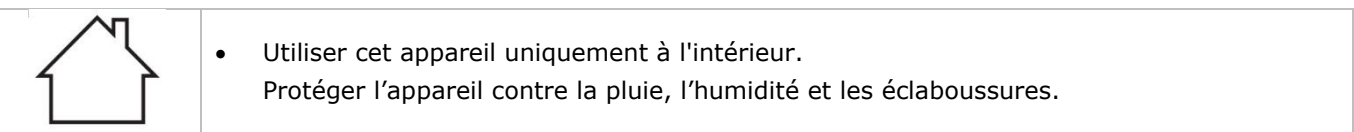

# **3. Directives générales**

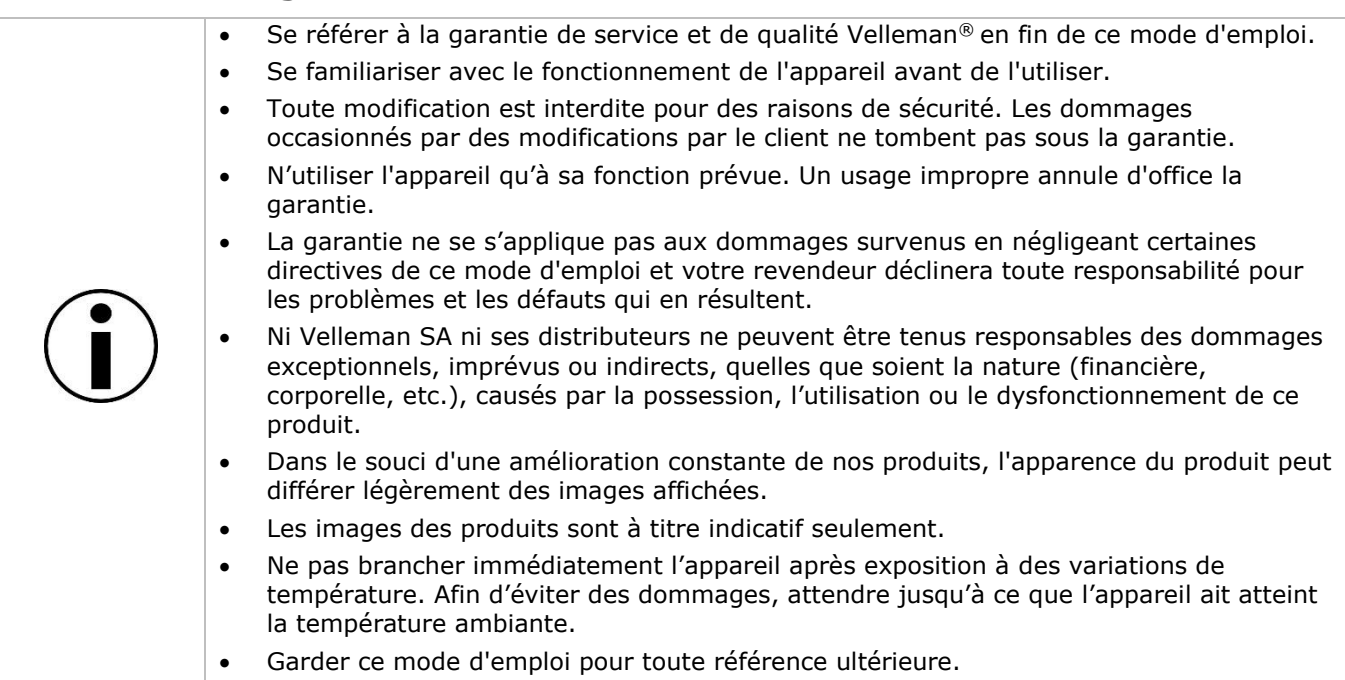

# **4. Qu'est-ce que le micro:bit ?**

BBC micro:bit est un ordinateur de poche (52 x 42 mm - 70 x 1.75"), 70 fois plus petit et 18 fois plus rapide que les micro-ordinateurs BBC utilisés dans les écoles. Le design attire un jeune public. Il comporte des LED rouges permettant d'afficher des messages déroulants et créer des jeux.

micro:bit est compatible avec différents langages de programmation, de Block Editor et des applications mobiles pour les débutants jusqu'à Python pour les utilisateurs plus avancés.

micro:bit est doté d'un accéléromètre permettant de détecter les mouvements et d'indiquer aux autres appareils que vous êtes en déplacement. La boussole intégrée peut vous indiquer dans quelle direction vous vous dirigez et utilise une connexion sans fil basse consommation pour interagir avec d'autres appareils et l'Internet.

Chaque élément est entièrement programmable via un logiciel facile à utiliser sur un site Web dédié (microbit.org) accessible depuis un PC, une tablette ou un téléphone portable.

# **5. Description**

Ce motor shield est compatible avec micro:bit et peut entraîner 2 moteurs CC simultanément. Le shield intègre une puce de pilote TB6612 et supporte un courant max. de 1.2 A.

# **6. Brochage**

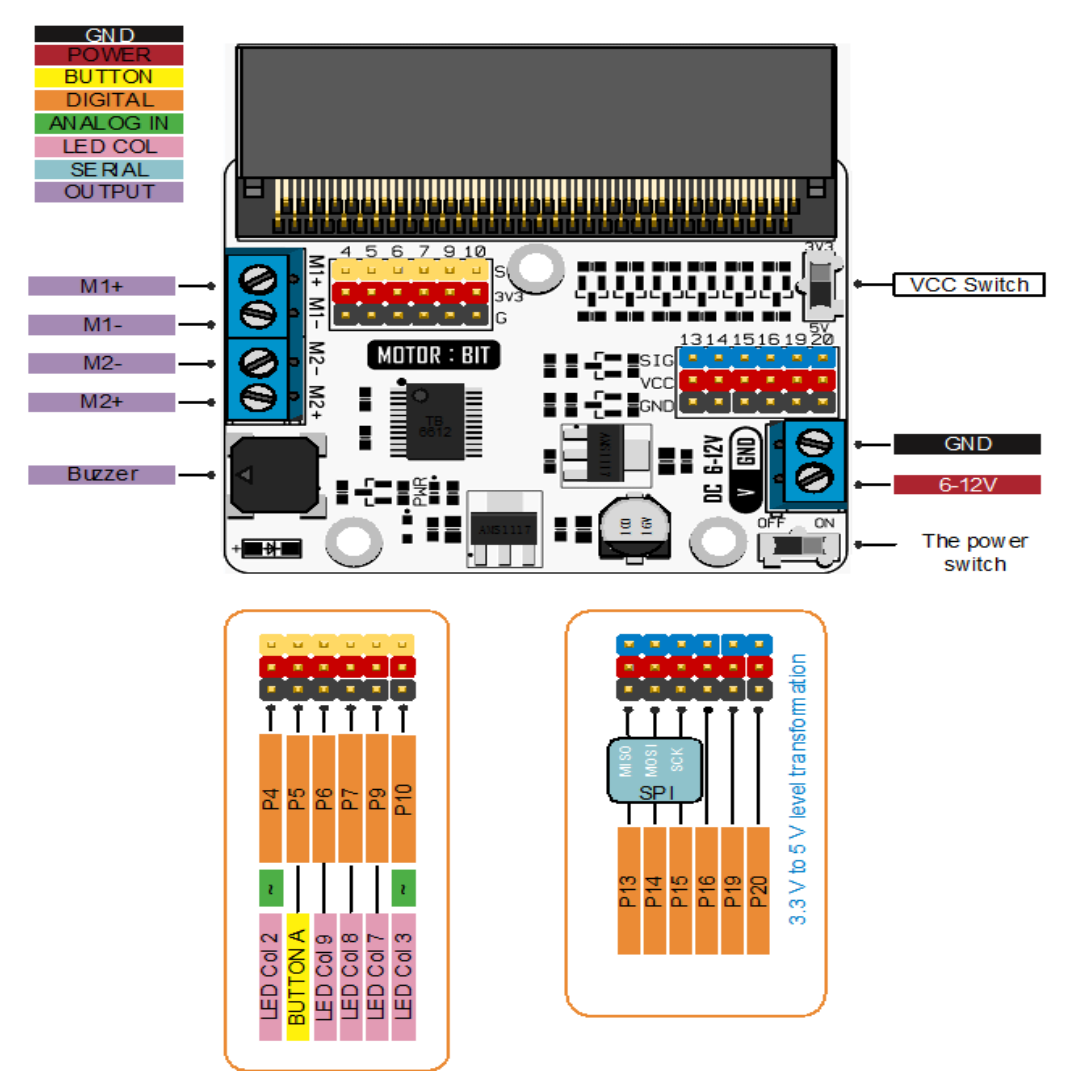

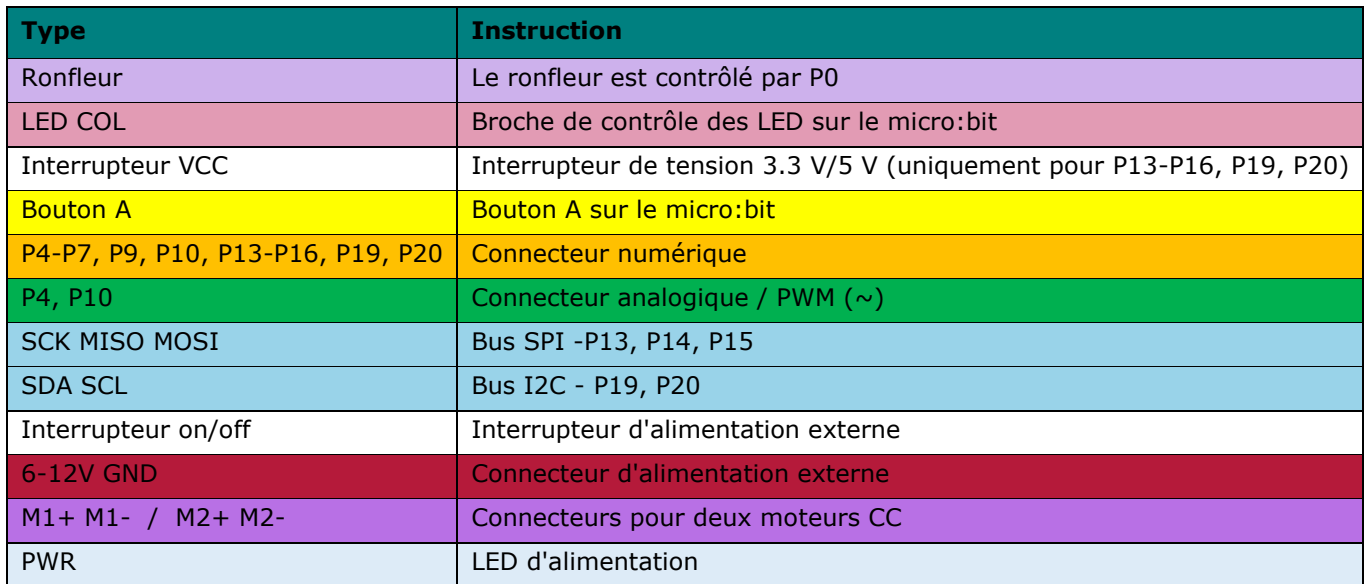

Les broches P1 et P2 (vitesse) et les broches P8 et P12 (contrôle de direction) sont connectés en interne.

# **7. Connecteurs**

### **7.1 VCC 3.3V/5V**

Faire glisser l'interrupteur sur 5 V. Le niveau électrique des broches bleues (P13, P14, P15, P16, P19, P20) est de 5 V et la tension des broches rouges est également de 5 V. Faire glisser l'interrupteur sur 3.3 V. La tension des broches bleues et rouges est de 3.3 V.

Le connecteur G-VCC-SIG supporte un dispositif d'alimentation de 3.3 V ou 5 V en déplaçant le niveau électrique de 3.3 V / 5 V à travers le connecteur VCC.

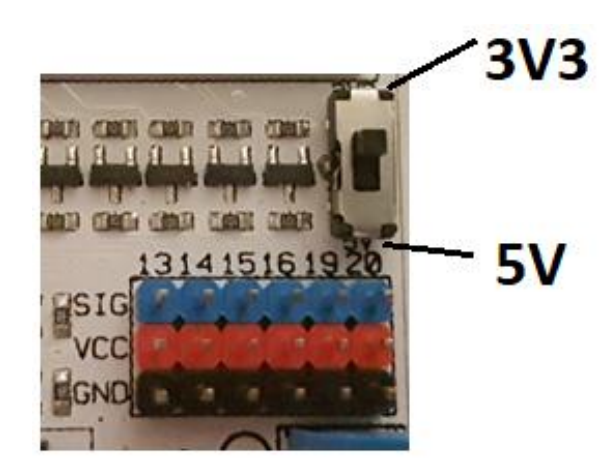

### **7.2 Entrée numérique**

Le connecteur G-3V3-S: 3V3 correspond à une tension d'alimentation de 3.3 V, G à GND, S à un signal. Le GVS est un connecteur de capteur standard, qui vous permet de connecter facilement des servos et divers capteurs.

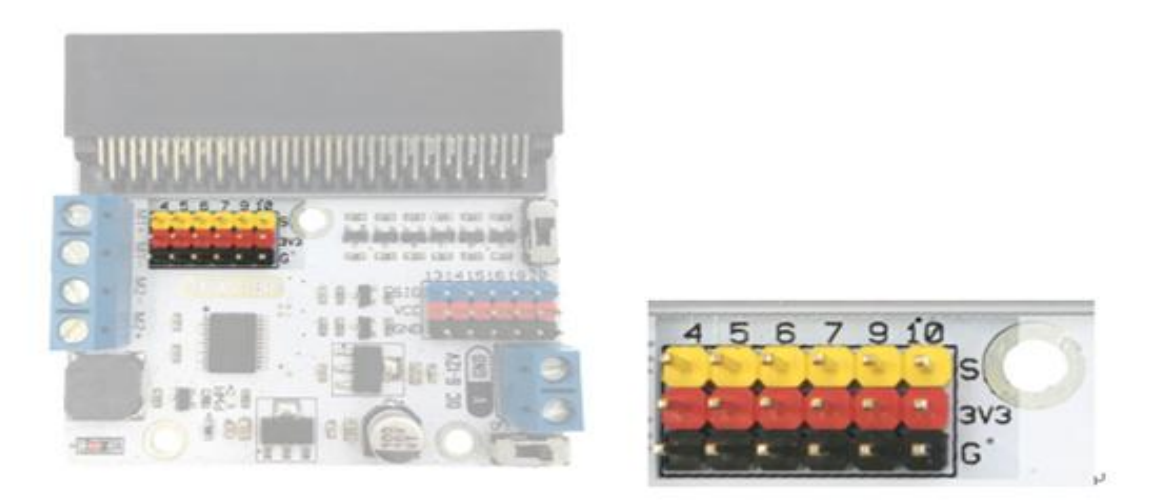

#### **7.3 Entrée du moteur**

Deux connecteurs d'entrée du moteur au total. M1 +, M1- et M2 +, M2- contrôlent séparément un canal du moteur CC.

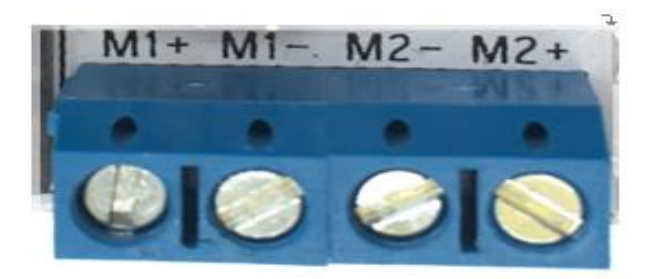

#### **7.4 Contrôle du moteur**

P8 et P12 (broches connectées en interne) contrôlent relativement le sens de rotation des moteurs connectés à M1 et M2.

P1 et P2 contrôlent la vitesse du moteur (broches connectées en interne).

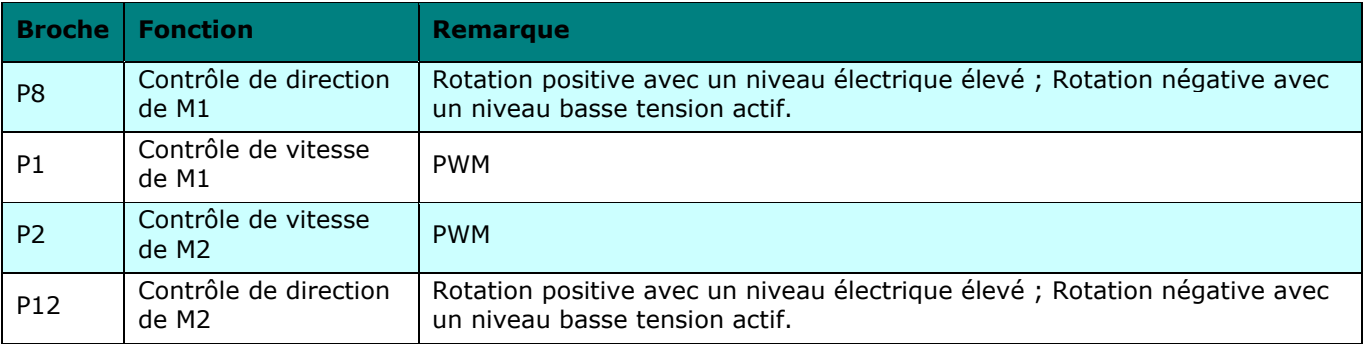

Un niveau de tension élevé actif signifie un signal actif de niveau haut (3 V ou 5 V), et numérique 1 en software (firmware).

Un niveau de basse tension actif signifie un signal actif de niveau bas (3 V ou 5 V), et numérique 0 en software (firmware).

# **8. Connexion**

Connecter les composants comme illustré ci-dessous. Une pile 9 V peut être utilisée avec un connecteur clip pour pile. Vous pouvez toujours connecter une alimentation de 5 V, 6 V ou 9 V CC à des fins de test.

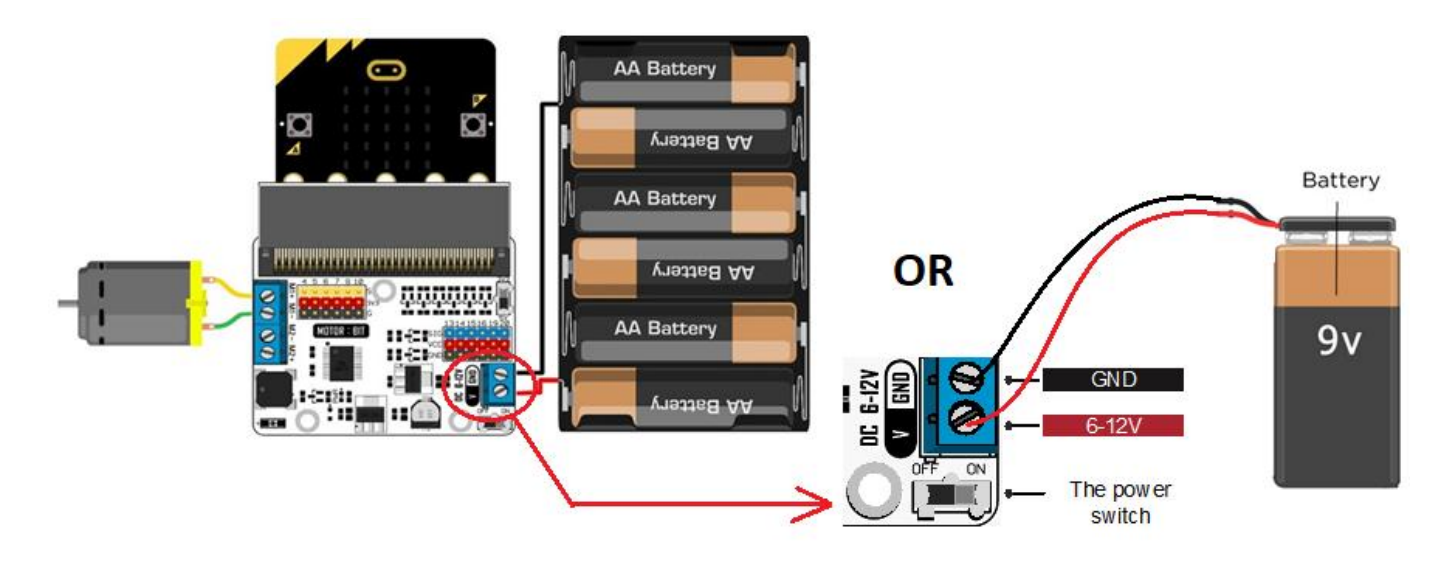

## **9. Programmer**

Aller à [www.makecode.com](http://www.makecode.com/) et cliquer sur le bouton micro:bit.

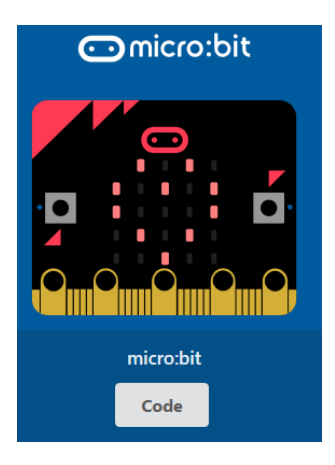

Cliquer sur [Advanced]  $\rightarrow$  [Pins] pour dérouler la liste des blocs disponibles.

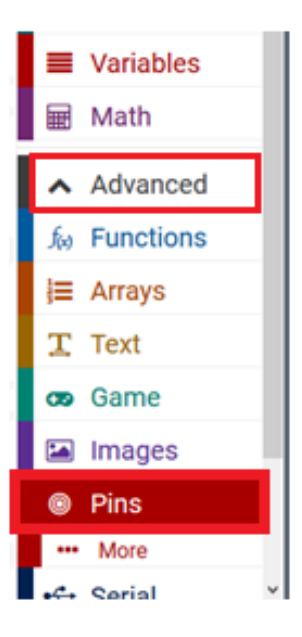

Glisser-déposer le bloc [digital write pin P0 to 0] vers la fenêtre éditeur dans le bloc bleu [on start]. Les blocs s'emboîtent. Régler P0 sur P8 et la valeur 0 sur 1.

Glisser-déposer le bloc [analogue write pin P0 to 1023] sous le bloc digital write. Les blocs s'emboîtent. Régler P0 sur P1.

### **9.1 Rotation positive du moteur (droite)**

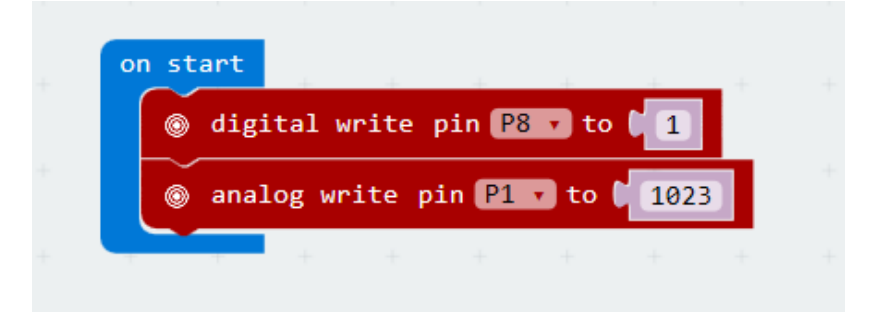

P8 en niveau de tension élevé signifie la rotation positive (sens horaire) du moteur.

Ajuster la valeur logique de P1 pour contrôler la vitesse du moteur (valeur entre 0-1023, 0 = pas de rotation,  $1023$  = vitesse max.)

Une fois terminé, compiler le programme pour générer un fichier .hex. Cliquer sur le bouton [download] et sauvegarder le fichier .hex dans le dossier de téléchargements  $\rightarrow$  C:\downloads. Ce fichier .hex peut être téléchargé vers le micro:bit.

Insérer le micro:bit dans un port USB. Glisser-déposer le fichier .hex dans le micro:bit [removable device] pour télécharger le programme.

#### **9.2 Rotation négative du moteur (gauche)**

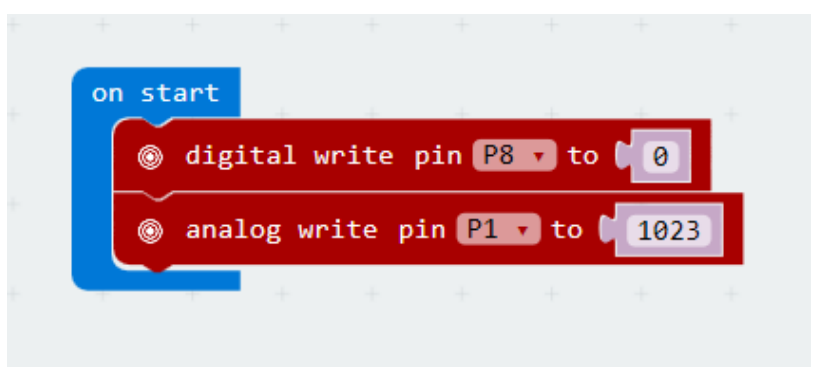

P8 en niveau basse tension signifie la rotation négative (sens antihoraire) du moteur.

Ajuster la valeur logique de P1 pour contrôler la vitesse du moteur (valeur entre 0-1023, 0 = pas de rotation,  $1023$  = vitesse max.)

# **10. Spécifications techniques**

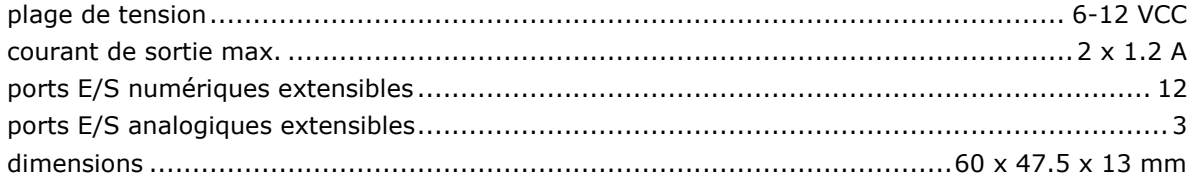

**N'employer cet appareil qu'avec des accessoires d'origine. Velleman SA ne peut, dans la mesure conforme au droit applicable être tenue responsable des dommages ou lésions (directs ou indirects) pouvant résulter de l'utilisation de cet appareil. Pour plus d'informations concernant cet article et la dernière version de ce mode d'emploi, consulter notre site www.velleman.eu. Les spécifications et le continu de ce mode d'emploi peuvent être modifiés sans notification préalable.**

#### **© DROITS D'AUTEUR**

**Velleman SA est l'ayant droit des droits d'auteur de ce mode d'emploi. Tous droits mondiaux réservés.** Toute reproduction, traduction, copie ou diffusion, intégrale ou partielle, du contenu de ce mode d'emploi par quelque procédé ou sur tout support électronique que ce soit est interdite sans l'accord préalable écrit de l'ayant droit.

# **MANUAL DEL USUARIO**

# <span id="page-22-0"></span>**1. Introducción**

#### **A los ciudadanos de la Unión Europea**

#### **Importantes informaciones sobre el medio ambiente concerniente a este producto**

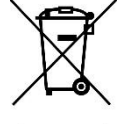

Este símbolo en este aparato o el embalaje indica que, si tira las muestras inservibles, podrían dañar el medio ambiente. No tire este aparato (ni las pilas, si las hubiera) en la basura doméstica; debe ir a una empresa especializada en reciclaje. Devuelva este aparato a su distribuidor o a la unidad de reciclaje local. Respete las leyes locales en relación con el medio ambiente.

#### **Si tiene dudas, contacte con las autoridades locales para residuos.**

¡Gracias por elegir Velleman®! Lea atentamente las instrucciones del manual antes de usar el aparato. Si ha sufrido algún daño en el transporte no lo instale y póngase en contacto con su distribuidor.

# **2. Instrucciones de seguridad**

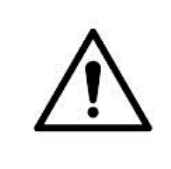

 Este aparato no es apto para niños menores de 8 años ni para personas con capacidades físicas, sensoriales o mentales reducidas ni para personas con una falta de experiencia y conocimientos del producto, salvo si están bajo la vigilancia de una persona que pueda garantizar la seguridad. Asegúrese de que los niños no jueguen con este dispositivo. Nunca deje que los niños limpien o manipulen el aparato sin supervisión.

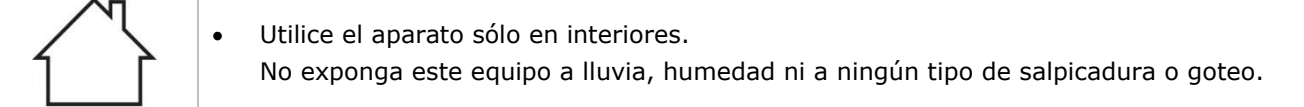

### **3. Normas generales**

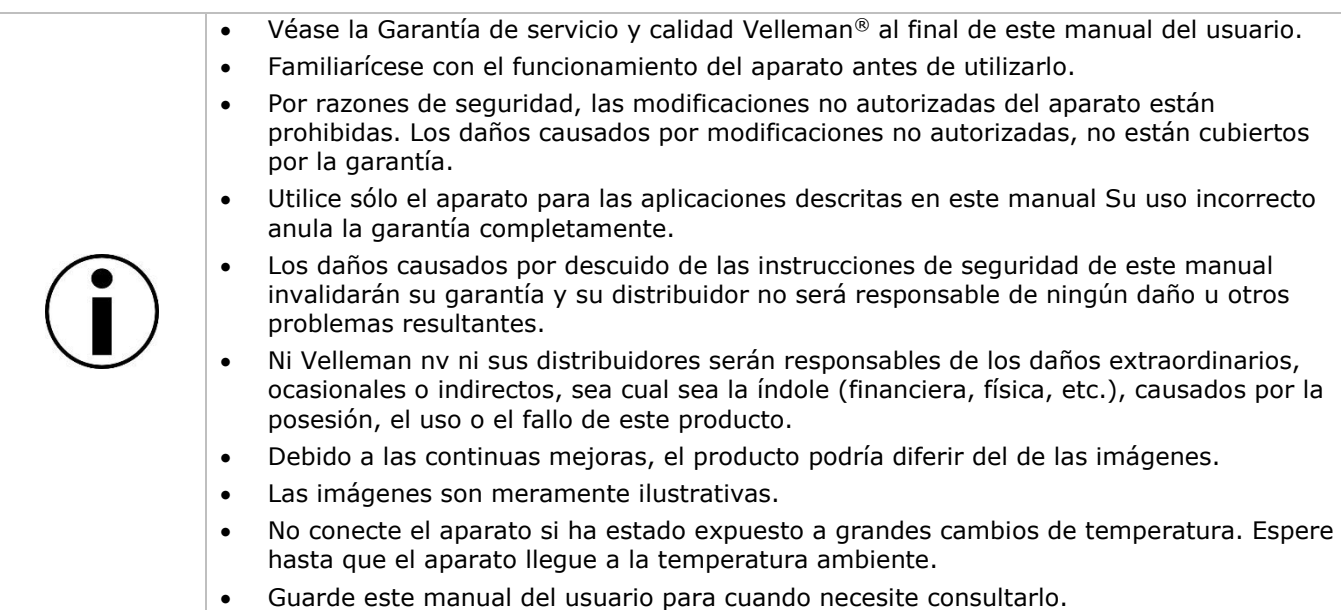

# **4. ¿Qué es micro:bit?**

BBC micro:bit es un pequeño ordenador en formato de bolsillo (52 x 42 mm – 2" x 1.75"), 70 veces más pequeño y 18 más rápido que los BBC micro-ordenadores originales utilizados en colegios. Fue diseñado para atraer a los niños. Lleva 25 LEDs rojos que pueden programarse para mostrar mensajes y crear juegos.

micro:bit es compatible con diferentes lenguajes de programación tales como p.ej Block Editor y aplicaciones móviles para principiantes y Python para usuarios más avanzados.

micro:bit lleva un acelerómetro para detectar movimientos y saber si usted está en movimiento. Gracias a la brújula incorporada sabe en qué dirección se está avanzando. Además, utiliza una conexión inalámbrica de baja energía para interactuar con otros dispositivos e internet.

Cada elemento se puede programar con software de fácil uso en un sitio web concreto (microbit.org) accesible desde un PC, Tablet o teléfono móvil.

# **5. Función**

El shield está compatible con micro:bit y puede controlar dos motores DC simultáneamente. El chip es un TB6612 y permite una corriente de 1 A (máx.).

# **6. Disposición de los pines**

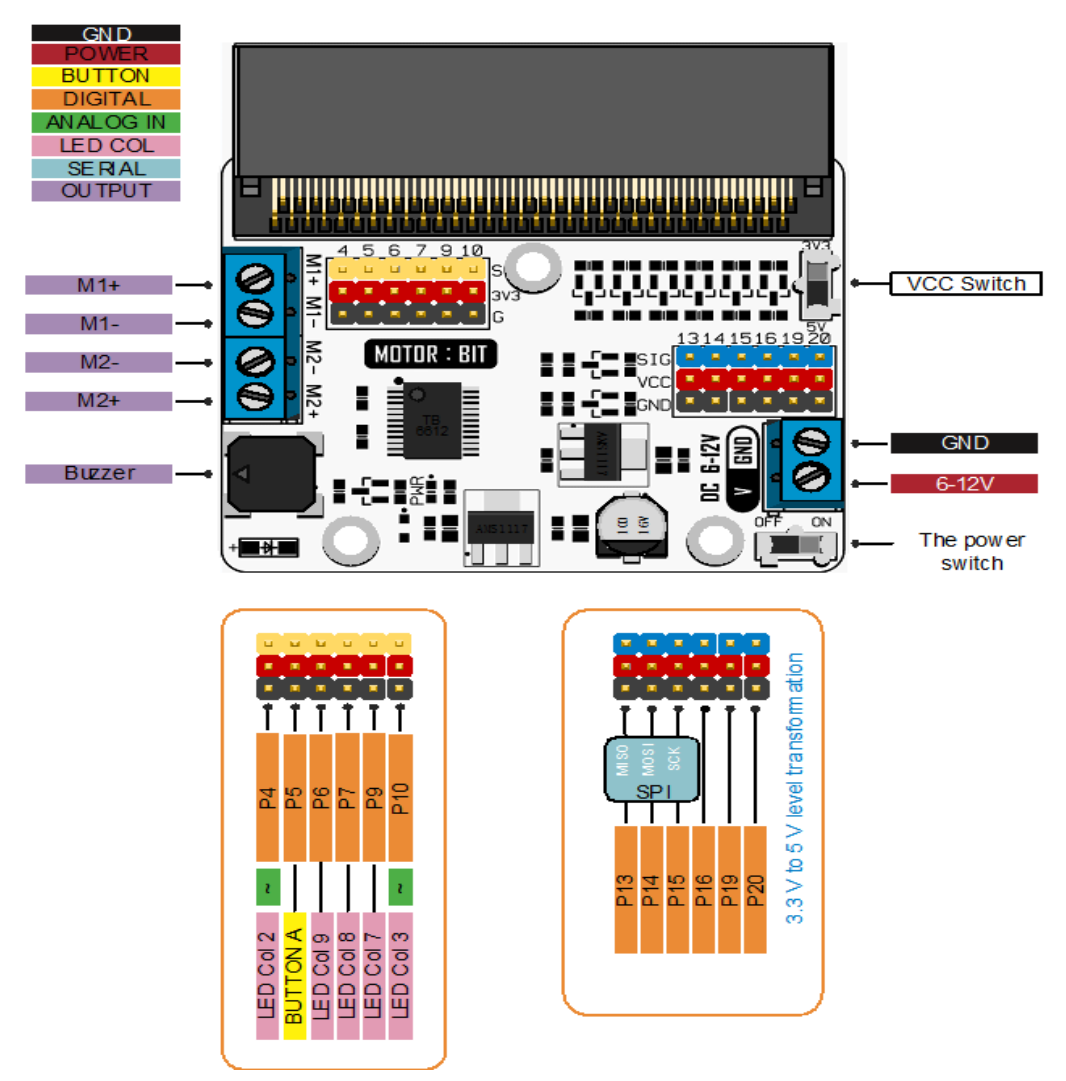

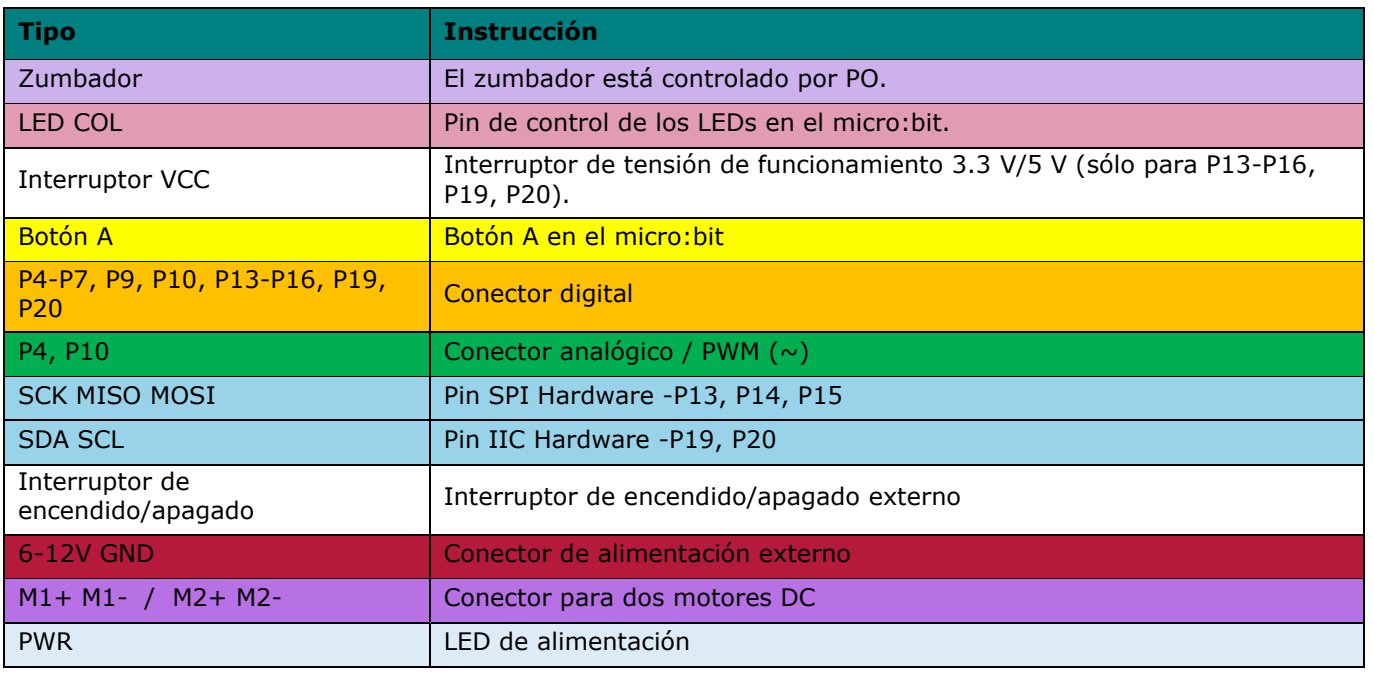

Los pines P1 y P2 (velocidad) y los pines P8 y P12 (control de dirección) están conectados internamente.

## **7. Conectores**

#### **7.1 VCC 3.3V/5V**

Ponga el interruptor en 5 V. Ahora, la tensión en los pines azules (P13, P14, P15, P16, P19, P20) es de 5 V y la tensión de los pines rojos también es de 5 V. Ponga el interruptor en 3.3 V. La tensión de los pines azules y rojos es de 3.3 V.

El conector G-VCC-SIG es compatible con un dispositivo de alimentación de 3.3 V o 5 V regulable a través de un interruptor de tensión en el conector VCC

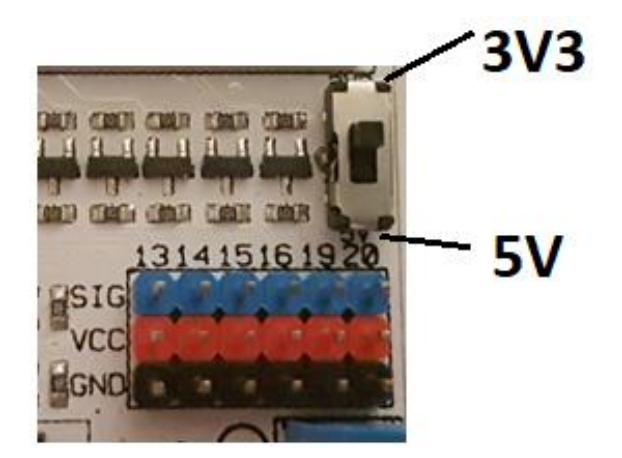

## **7.2 Entrada digital**

El conector G-3V3-S: 3V3 = tensión de alimentación de 3.3 V, G = GND (masa), S = señal. GVS es un conector de sensor estándar al que se puede conectar servomotores y diferentes sensores.

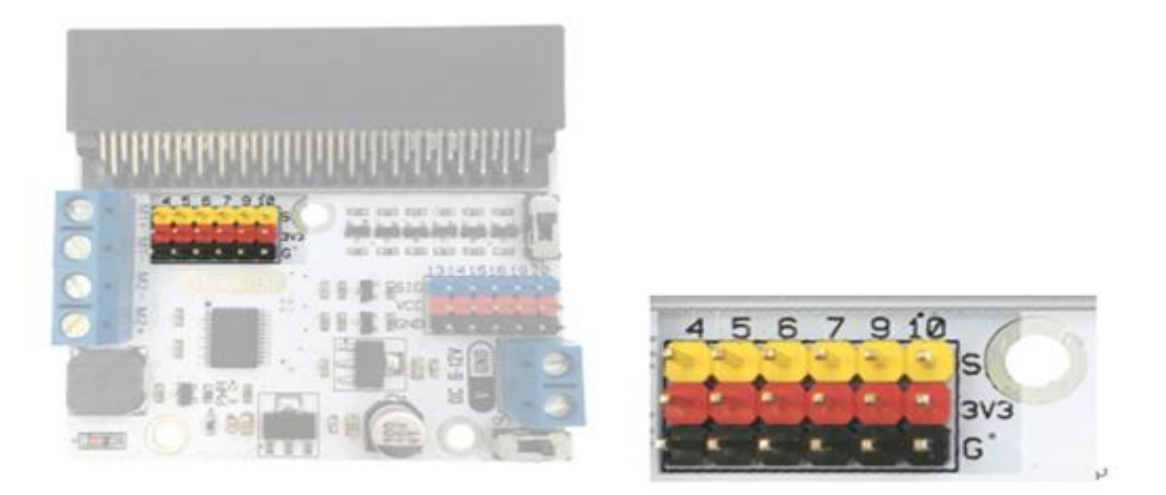

#### **7.3 Entrada de motor**

Dos conectores de entrada de motor: M1+, M1- y M2+, M2- controlan un canal de un motor DC por separado.

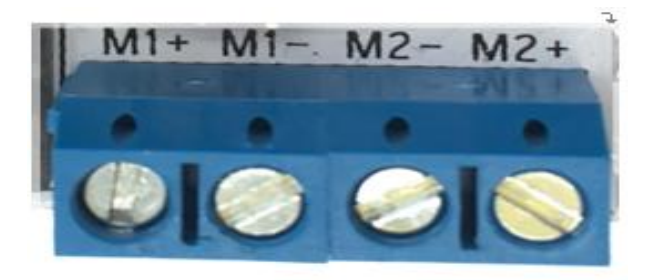

#### **7.4 Control de motor**

P8 y P12 (pines internamente conectados) controlan la dirección de rotación de los motores conectados en M1 o M2.

P1 y P2 controlan la velocidad del motor (pines internamente conectados).

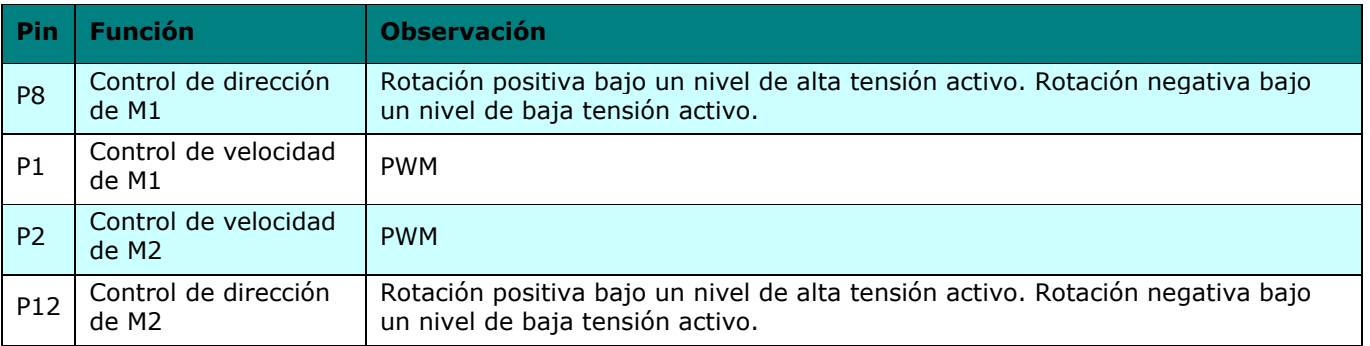

Un nivel de alta tensión activo significa una señal alta activa (3 V o 5 V), y digital 1 en software (firmware). Un nivel de baja tensión activo significa una señal baja activa (0 V masa), y digital 0 en software (firmware).

# **8. La conexión**

Conecte los componentes (véase abajo). Es posible utilizar una pila de 9 V con un clip de baterías. Para realizar pruebas, conecte una alimentación DC de 5 V, 6 V o 9 V DC

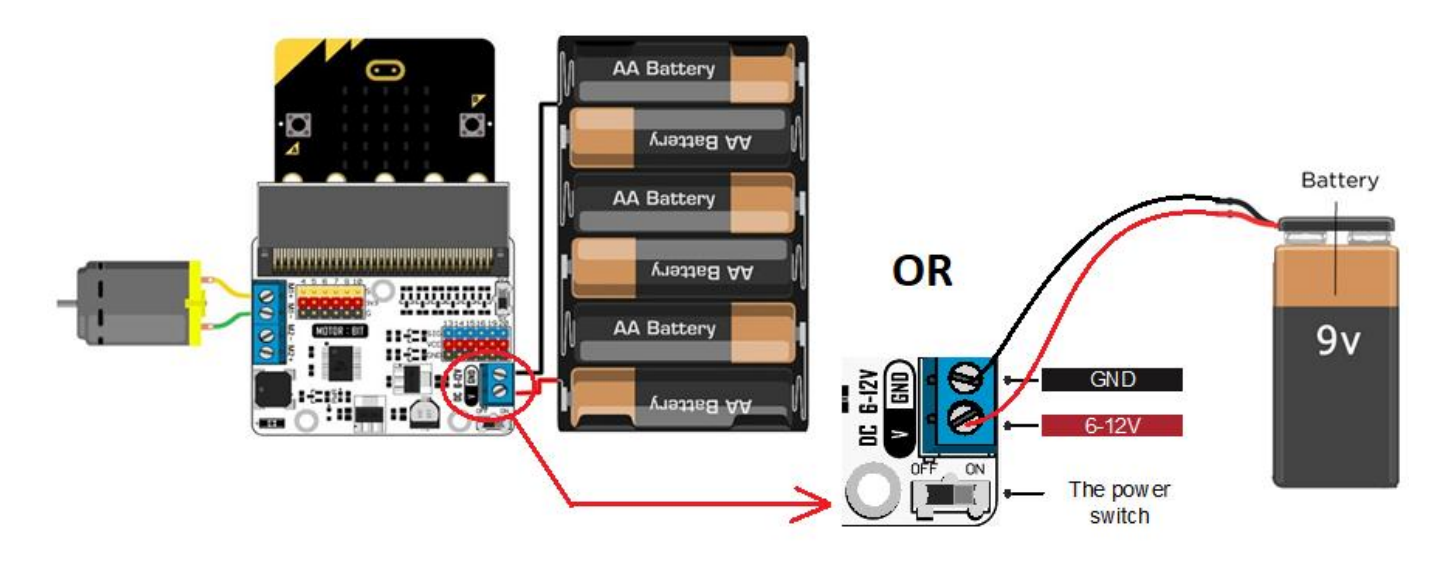

## **9. Programar**

Visite [www.makecode.com](http://www.makecode.com/) y haga clic en el botón micro:bit.

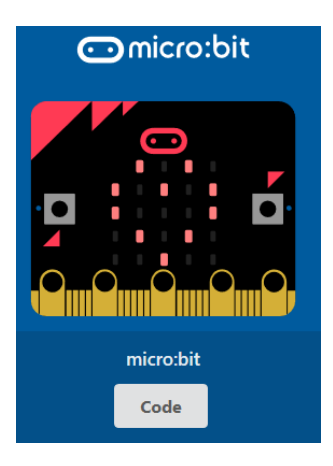

Haga clic en [Advanced]  $\rightarrow$  [Pins] para abrir las opciones de programación.

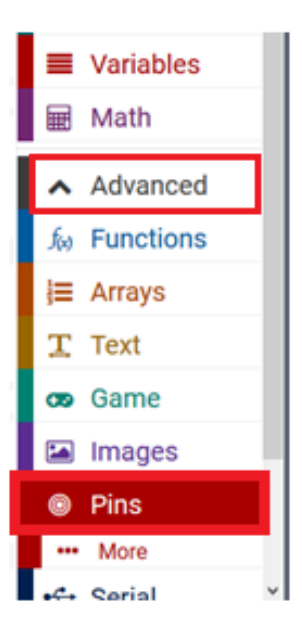

Arrastre y suelte [digital write pin P0 to 0] hacia la ventana del editor en el bloque azul [on start]. Si se hace de forma correcta, encajarán. Ponga P0 en P8, y el valor 0 en 1.

Arrastre y suelte [analogue write pin P0 to 1023] bajo el bloque digital write.. Encajará. Ponga P0 en P1.

### **9.1 Rotación positiva del Motor (Derecha)**

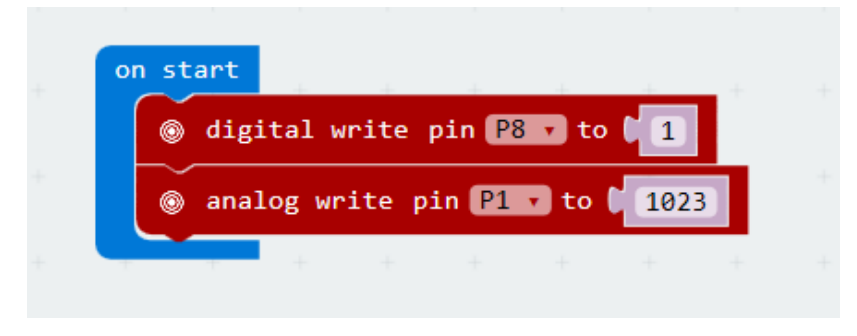

P8 en nivel de alta tensión (1) significa la rotación positiva (girar hacia la derecha) de un motor. Ajuste el valor lógico de P1 para controlar la velocidad de motor (valor entre 0-1023, 0 = no rotación, 1023 = velocidad máx.).

Luego, compile el programa para generar un fichero .hex. Haga clic en el botón [download] y almacene el fichero .hex file en la carpeta de descargas  $\rightarrow$  C:\downloads. Este fichero .hex está listo para su subida a la micro:bit.

Conecte micro:bit a un puerto USB. Ahora, arrastre y suelte el fichero .hex en la micro:bit [removable device] para subir el programa.

#### **9.2 Rotación negativa del Motor (Izquierda)**

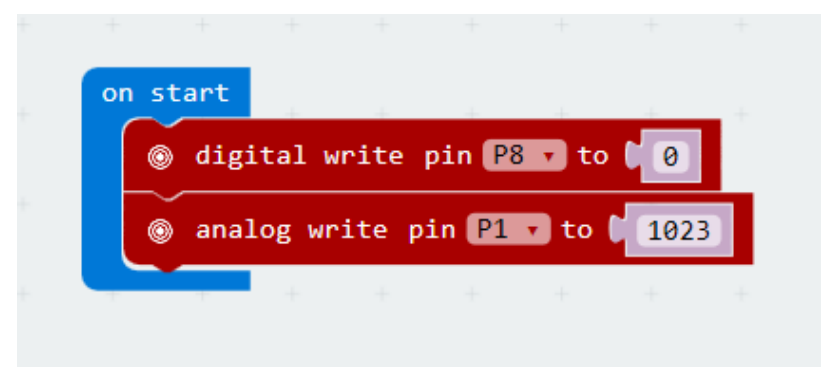

P8 en nivel de baja tensión (1) significa la rotación negativa (girar hacia la izquierda) de un motor.

Ajuste el valor lógico de P1 para controlar la velocidad de motor (valor entre 0-1023, 0 = no rotación, 1023 = velocidad máx.).

# **10. Especificaciones**

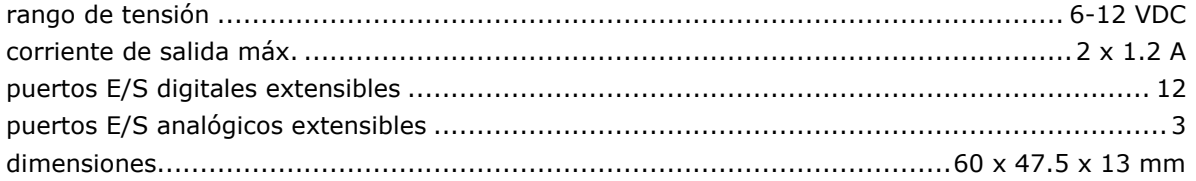

**Utilice este aparato sólo con los accesorios originales. Velleman NV no será responsable de daños ni lesiones causados por un uso (indebido) de este aparato. Para más información sobre este producto y la versión más reciente de este manual del usuario, visite nuestra página www.velleman.eu. Se pueden modificar las especificaciones y el contenido de este manual sin previo aviso.**

#### **© DERECHOS DE AUTOR**

**Velleman NV dispone de los derechos de autor para este manual del usuario. Todos los derechos mundiales reservados.** Está estrictamente prohibido reproducir, traducir, copiar, editar y guardar este manual del usuario o partes de ello sin el consentimiento previo por escrito del propietario del copyright.

# **BEDIENUNGSANLEITUNG**

# <span id="page-29-0"></span>**1. Einführung**

#### **An alle Einwohner der Europäischen Union**

#### **Wichtige Umweltinformationen über dieses Produkt**

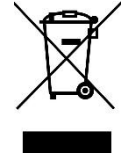

Dieses Symbol auf dem Produkt oder der Verpackung zeigt an, dass die Entsorgung dieses Produktes nach seinem Lebenszyklus der Umwelt Schaden zufügen kann. Entsorgen Sie die Einheit (oder verwendeten Batterien) nicht als unsortierter Hausmüll; die Einheit oder verwendeten Batterien müssen von einer spezialisierten Firma zwecks Recycling entsorgt werden. Diese Einheit muss an den Händler oder ein örtliches Recycling-Unternehmen retourniert werden. Respektieren Sie die örtlichen Umweltvorschriften.

**Falls Zweifel bestehen, wenden Sie sich für Entsorgungsrichtlinien an Ihre örtliche Behörde.**

Vielen Dank, dass Sie sich für Velleman entschieden haben®! Lesen Sie diese Bedienungsanleitung vor Inbetriebnahme sorgfältig durch. Überprüfen Sie, ob Transportschäden vorliegen. Sollte dies der Fall sein, verwenden Sie das Gerät nicht und wenden Sie sich an Ihren Händler.

# **2. Sicherheitshinweise**

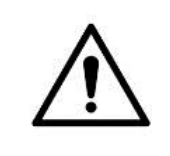

 Dieses Gerät kann von Kindern ab 8 Jahren und darüber sowie von Personen mit verringerten physischen, sensorischen oder mentalen Fähigkeiten oder Mangel an Erfahrung und Wissen benutzt werden, wenn sie beaufsichtigt oder bezüglich des sicheren Gebrauchs des Gerätes unterwiesen wurden und die daraus resultierenden Gefahren verstehen. Kinder sollten nicht mit dem Gerät spielen. Beachten Sie, dass Kinder das Gerät nicht reinigen oder bedienen.

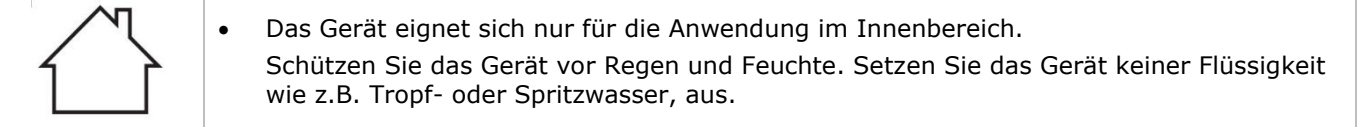

# **3. Allgemeine Richtlinien**

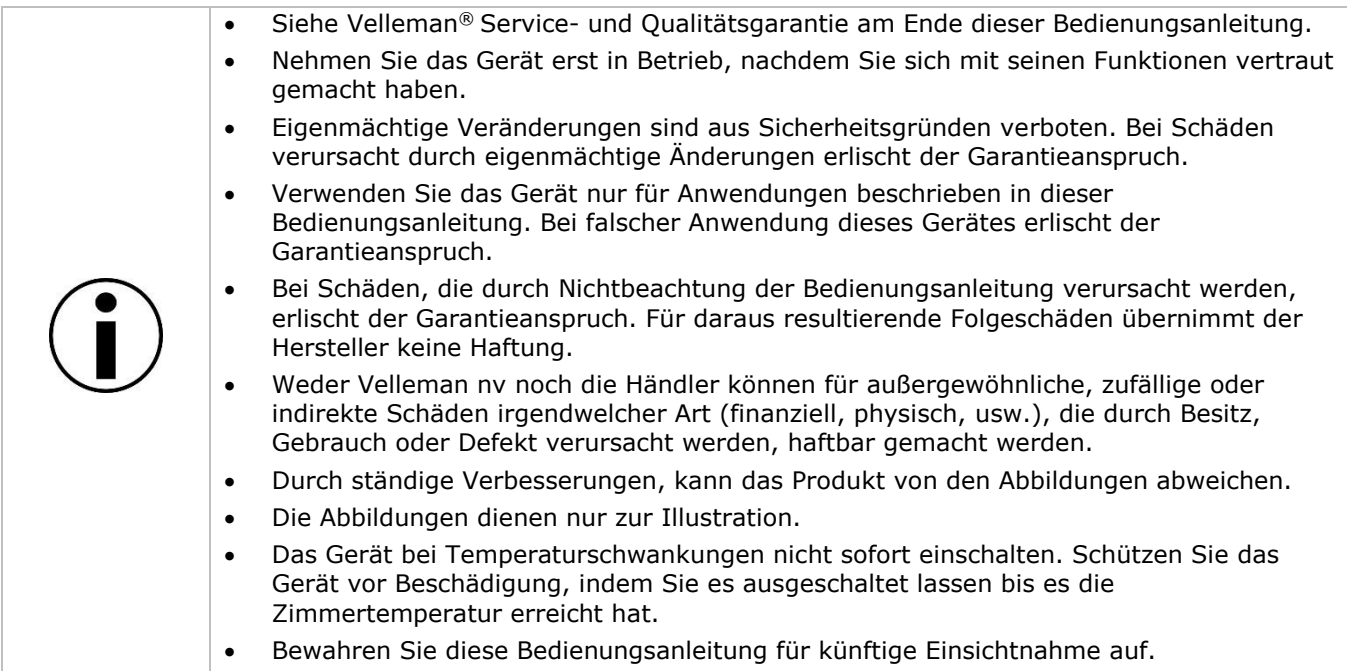

# **4. Was ist micro:bit?**

BBC micro:bit ist ein sehr kleines Computer im Taschenformat (52 x 42 mm - 2" x 1.75"), 70 Mal kleiner und 18 Mal schneller als die herkömmlichen BBC Mikrocomputer die in Schulen verwendet werden. Das Design spricht Jugendliche an. Er ist ein mit 25 rote LEDs ausgestattet, mit welchen sich Nachrichten anzeigen und Spiele kreieren lassen.

micro:bit ist mit verschiedenen Programmiersprachen kompatibel. Block Editor und Apps für Mobilgeräte sind ideal für Einsteiger. Python eignet sich für diejenige, die bereits erste Erfahrungen gesammelt haben.

micro:bit kann über den Beschleunigungssensor Bewegungen wahrnehmen. Über den eingebauten Kompass kann er sagen, in welche Richtung Sie gehen und er kann eine energiearme kabellose Verbindung verwenden, um mit anderen Geräten und dem Internet zusammenzuarbeiten.

Jedes Element ist über benutzerfreundliche Software programmierbar. Sie können über PC, Tablet oder Mobiltelefon auf die Website (microbit.org) zugreifen.

# **5. Beschreibung**

Das Motor-Shield ist kompatibel mit micro:bit und kann zwei DC-Motoren gleichzeitig ansteuern. Der Chip ist ein TB6612 und steuert einen 1 A 1-Kanal-Strom (max.).

# **6. Pin-Belegung**

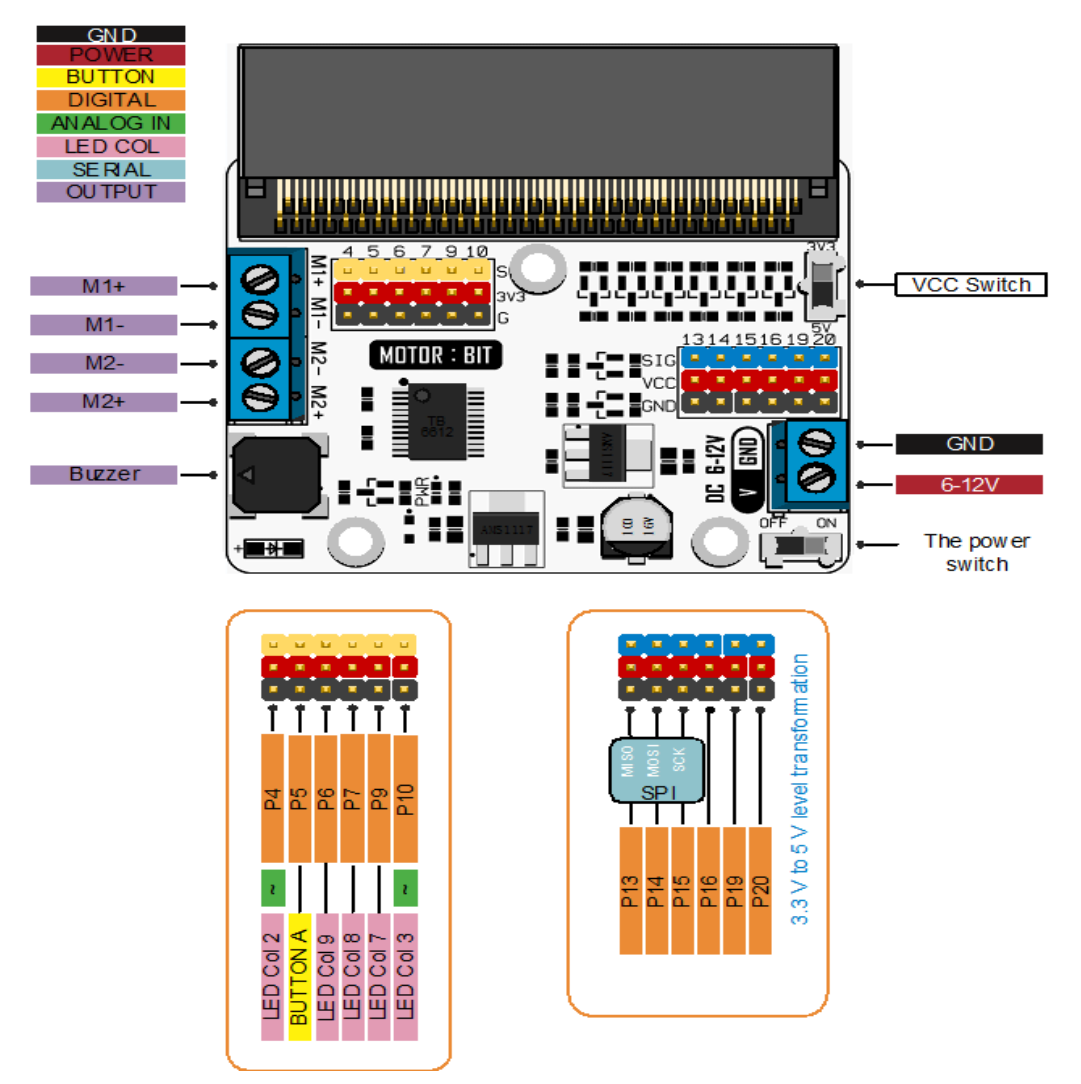

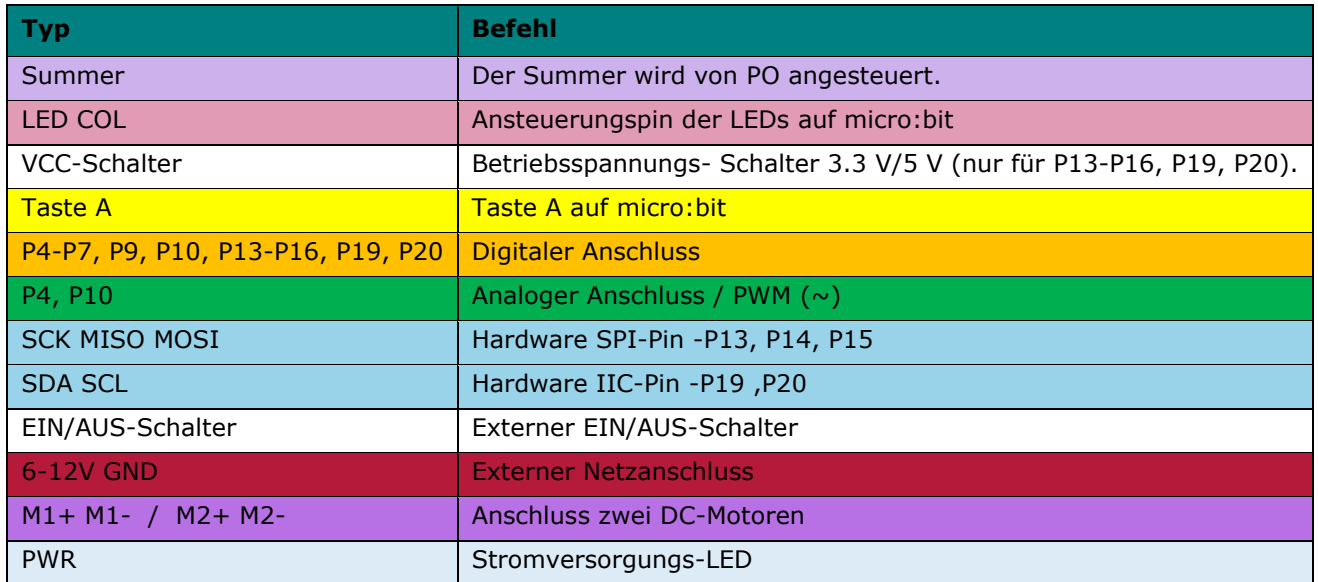

Pins P1 und P2 (Geschwindigkeit) und Pins P8 und P12 (Richtungskontrolle) sind intern verbunden.

## **7. Anschlüsse**

### **7.1 VCC 3.3V/5V**

Stellen Sie den Schalter auf 5 V. Die Betriebsspannung der blauen Pins (P13, P14, P15, P16, P19, P20) ist nun 5 V, die Spannung der roten Pins ist auch 5 V. Stellen Sie den Schalter auf 3.3 V. Die Spannung von der blauen und der roten Pins ist 3.3 V.

Der G-VCC-SIG-Anschluss unterstützt eine Spannung von 3.3 V oder 5 V, die einstellbar ist über den Spannungsschalter am VCC-Anschluss.

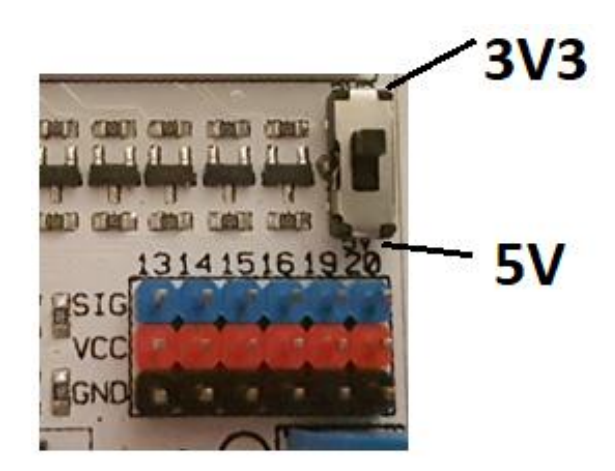

## **7.2 Digitaler Eingang**

Der G-3V3-S-Anschluss: 3V3 = 3.3 V Spannung, G = GND (ground), S = Signal. GVS ist ein Standard-Anschluss, an dem Servomotoren und verschiedenen Anschlüssen angeschlossen werden können.

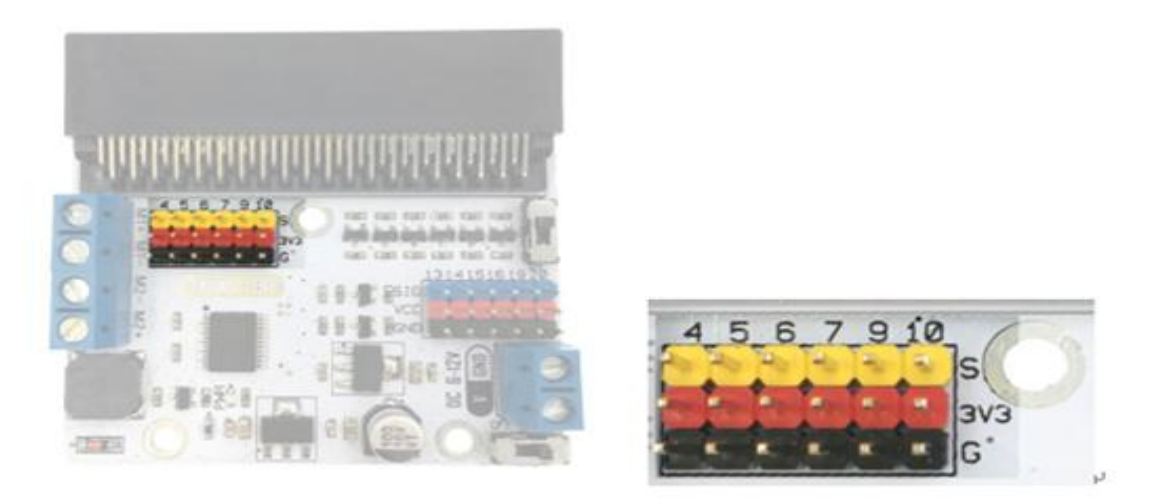

#### **7.3 Motor-Eingang**

Zwei Motor-Eingangsanschlüsse: M1+, M1- und M2+, M2- steuern einen DC-Motorkanal an.

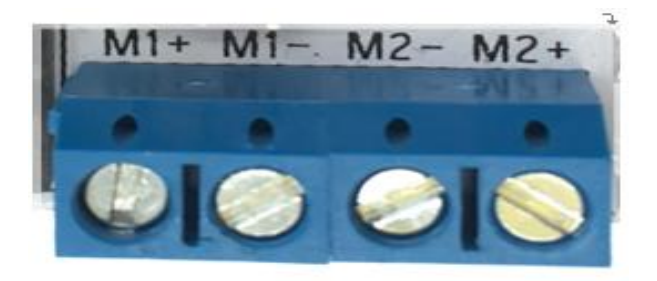

#### **7.4 Motoransteuerung**

P8 und P12 (intern verbundene Pins) steuern die Drehrichtung der Motoren an, die an M1 oder M2 angeschlossen sind.

P1 und P2 (intern verbundene Pins) steuern die Motorgeschwindigkeit an.

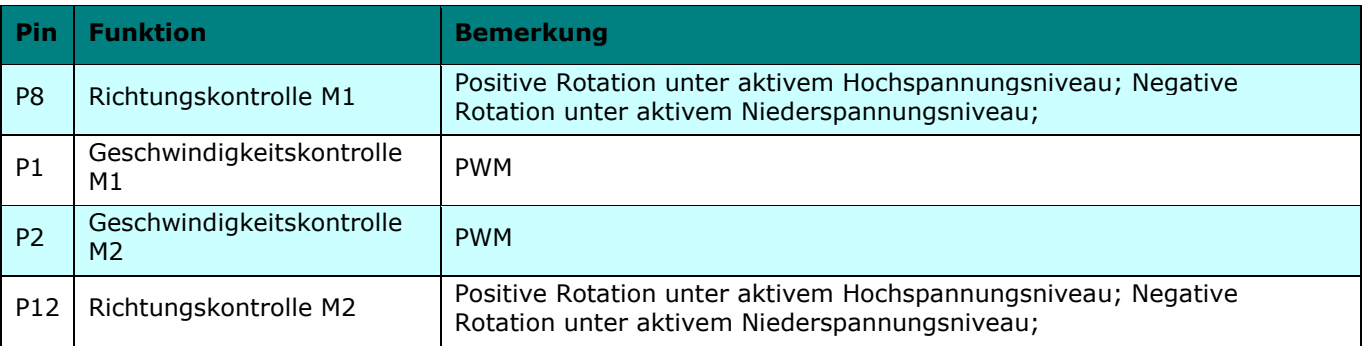

Ein aktives Hochspannungsniveau bedeutet ein aktiv hohes Signal (3 V oder 5 V), und digital 1 in Software (Firmware).

Ein aktives Niederspannungsniveau bedeutet ein aktiv niedriges Signal (0 V Masse), und digital o in Software (Firmware).

# **8. Anschluss**

Verbinden Sie die Komponenten (siehe Abb.). Eine 9 V-Batterie mit einem Batterieclip kann verwendet werden. Schließen Sie eine 5 V, 6 V oder 9 V DC-Stromversorgung zum Testen an.

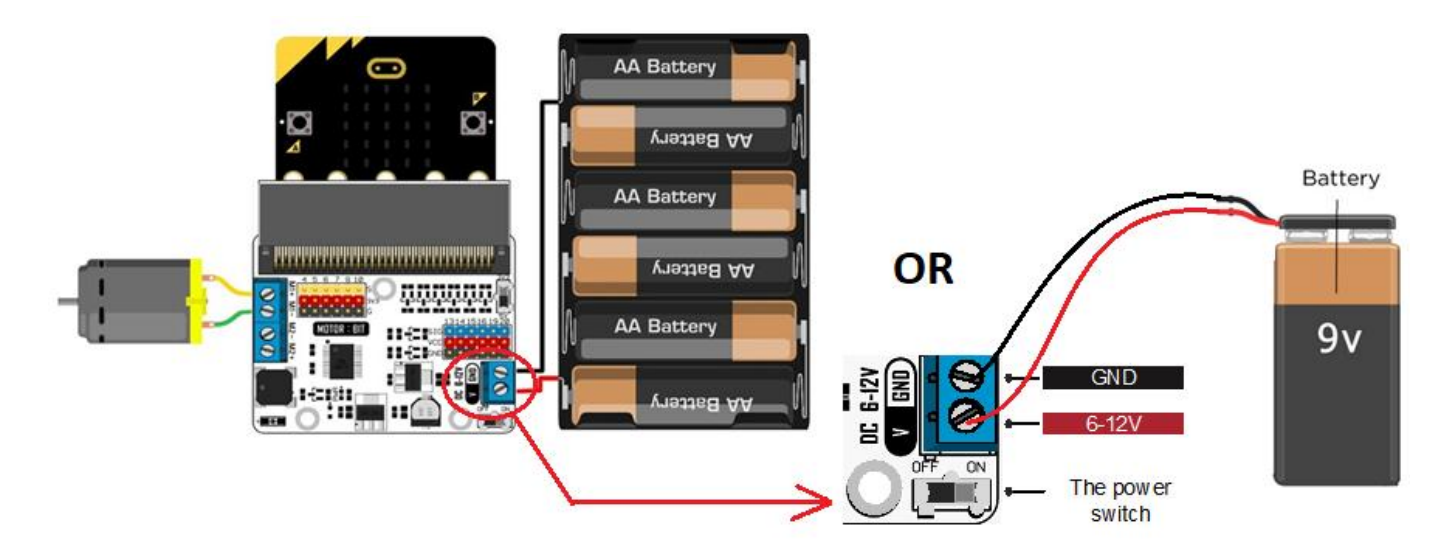

# **9. Programmieren**

Gehen Sie zu [www.makecode.com](http://www.makecode.com/) und klicken Sie micro:bit an.

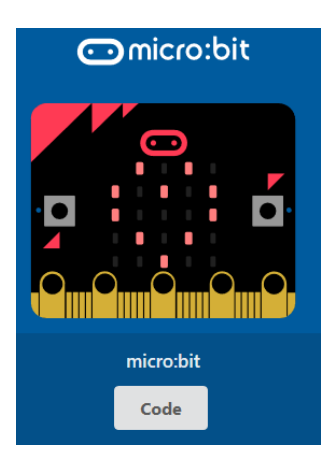

Klicken Sie auf [Advanced]  $\rightarrow$  [Pins], um die Programmieroptionen zu öffnen.

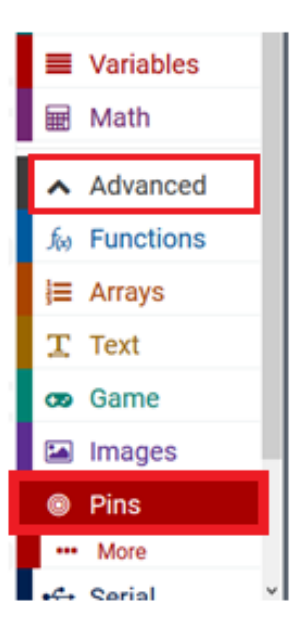

#### **VMM006**

Verschieben Sie [digital write pin P0 to 0] per drag&drop in das Editor-Fenster im blauen Block [on start]. Wenn korrekt, werden diese einrasten. Stellen Sie P0 auf P8, und Wert 0 auf 1.

Verschieben Sie [analogue write pin P0 to 1023] per drag&drop unter Block digital write. Diese rastet ein. Stellen Sie P0 auf P1.

#### **9.1 Positive Rotation vom Motor (Rechts)**

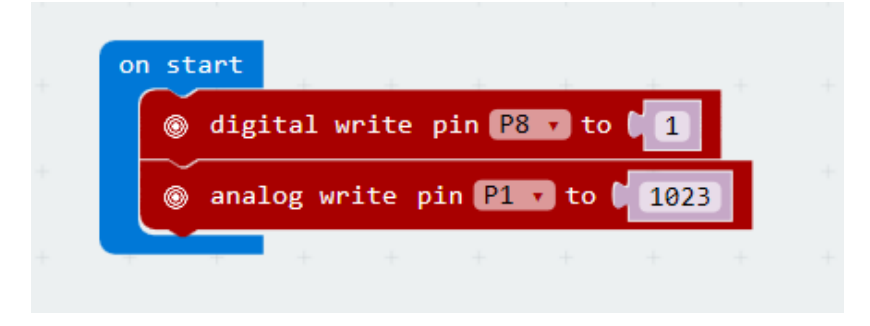

P8 in Hochspannungsniveau (1), bedeutet die positive Rotation (nach rechts drehen) von einem Motor. Passen Sie den logischen Wert von P1 an, um die Motorgeschwindigkeit anzusteuern (Wert zwischen 0-1023, 0  $=$  keine Rotation, 1023 = max. Geschwindigkeit).

Übersetzen Sie das Programm danach, um eine .hex-Datei zu erzeugen. Klicken Sie danach auf [download] und speichern Sie die .hex-Datei im Download-Ordner  $\rightarrow$  C:\downloads. Diese .hex-Datei kann nun auf micro:bit hochgeladen werden.

Verbinden Sie den micro:bit mit einem USB-Port. Verschieben Sie die .hex-Datei nun per drag&drop in micro:bit [removable device], um das Programm hochzuladen.

#### **9.2 Negative Rotation vom Motor (Links)**

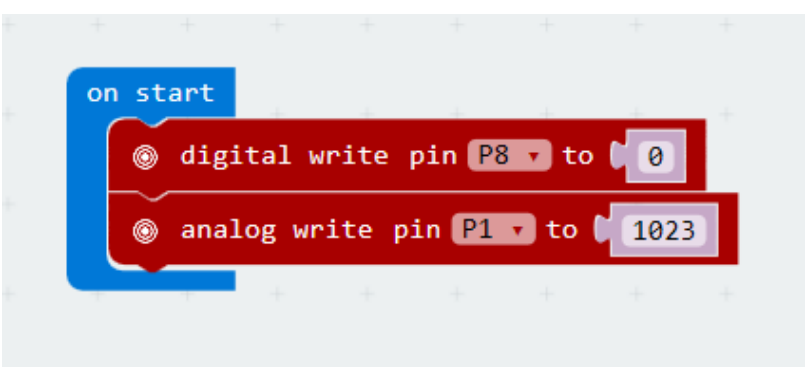

P8 in Niederspannungsniveau (1), bedeutet die negative Rotation (nach links drehen) von einem Motor. Passen Sie den logischen Wert von P1 an, um die Motorgeschwindigkeit anzusteuern (Wert zwischen 0-1023, 0  $=$  keine Rotation, 1023 = max. Geschwindigkeit).

# **10. Technische Daten**

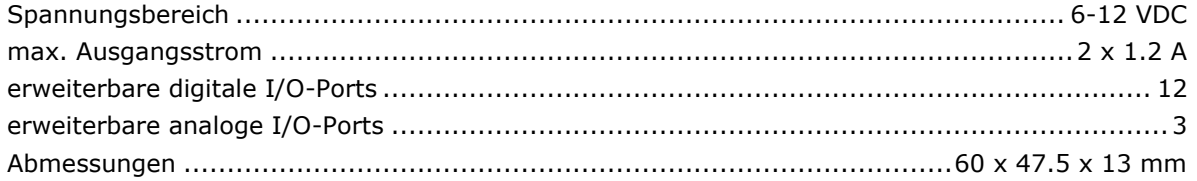

**Verwenden Sie dieses Gerät nur mit originellen Zubehörteilen. Velleman NV übernimmt keine Haftung für Schaden oder Verletzungen bei (falscher) Anwendung dieses Gerätes. Mehr Informationen zu diesem Produkt und die neueste Version dieser Bedienungsanleitung finden Sie hier: www.velleman.eu. Alle Änderungen ohne vorherige Ankündigung vorbehalten.**

#### **© URHEBERRECHT**

**Velleman NV besitzt das Urheberrecht für diese Bedienungsanleitung. Alle weltweiten Rechte vorbehalten.** Ohne vorherige schriftliche Genehmigung des Urhebers ist es nicht gestattet, diese Bedienungsanleitung ganz oder in Teilen zu reproduzieren, zu kopieren, zu übersetzen, zu bearbeiten oder zu speichern.

# **INSTRUKCJA OBSŁUGI**

# <span id="page-36-0"></span>**1. Wstęp**

#### **Przeznaczona dla mieszkańców Unii Europejskiej.**

#### **Ważne informacje dotyczące środowiska.**

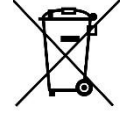

Niniejszy symbol umieszczony na urządzeniu bądź opakowaniu wskazuje, że utylizacja produktu może być szkodliwa dla środowiska. Nie należy wyrzucać urządzenia (lub baterii) do zbiorczego pojemnika na odpady komunalne, należy je przekazać specjalistycznej firmie zajmującej się recyklingiem. Niniejsze urządzenie należy zwrócić dystrybutorowi lub lokalnej firmie świadczącej usługi recyklingu. Przestrzegać lokalnych zasad dotyczących środowiska.

#### **W razie wątpliwości należy skontaktować się z lokalnym organem odpowiedzialnym za utylizację odpadów.**

Dziękujemy za zakup produktu Velleman®! Prosimy o dokładne zapoznanie się z instrukcją obsługi przed użyciem urządzenia. Nie montować ani nie używać urządzenia, jeśli zostało uszkodzone podczas transportu należy skontaktować się ze sprzedawcą.

# **2. Wskazówki bezpieczeństwa**

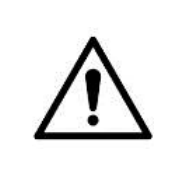

 Z niniejszego urządzenia mogą korzystać dzieci powyżej 8 roku życia i osoby o ograniczonych zdolnościach fizycznych, zmysłowych bądź umysłowych, jak również osoby nieposiadające doświadczenia lub znajomości urządzenia, jeśli znajdują się one pod nadzorem innych osób lub jeśli zostały pouczone na temat bezpiecznego sposobu użycia urządzenia oraz zdają sobie sprawę ze związanych z nim zagrożeń. Dzieci nie mogą używać urządzenia do zabawy. Prace związane z czyszczeniem i konserwacją nie mogą być wykonywane przez dzieci pozostawione bez nadzoru.

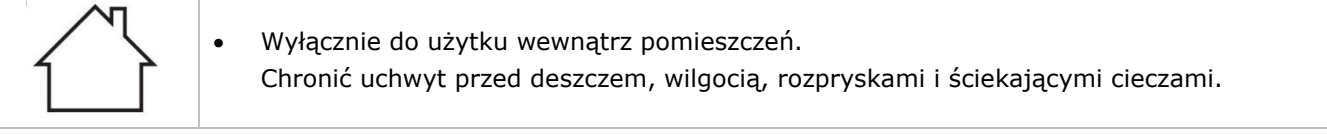

# **3. Informacje ogólne**

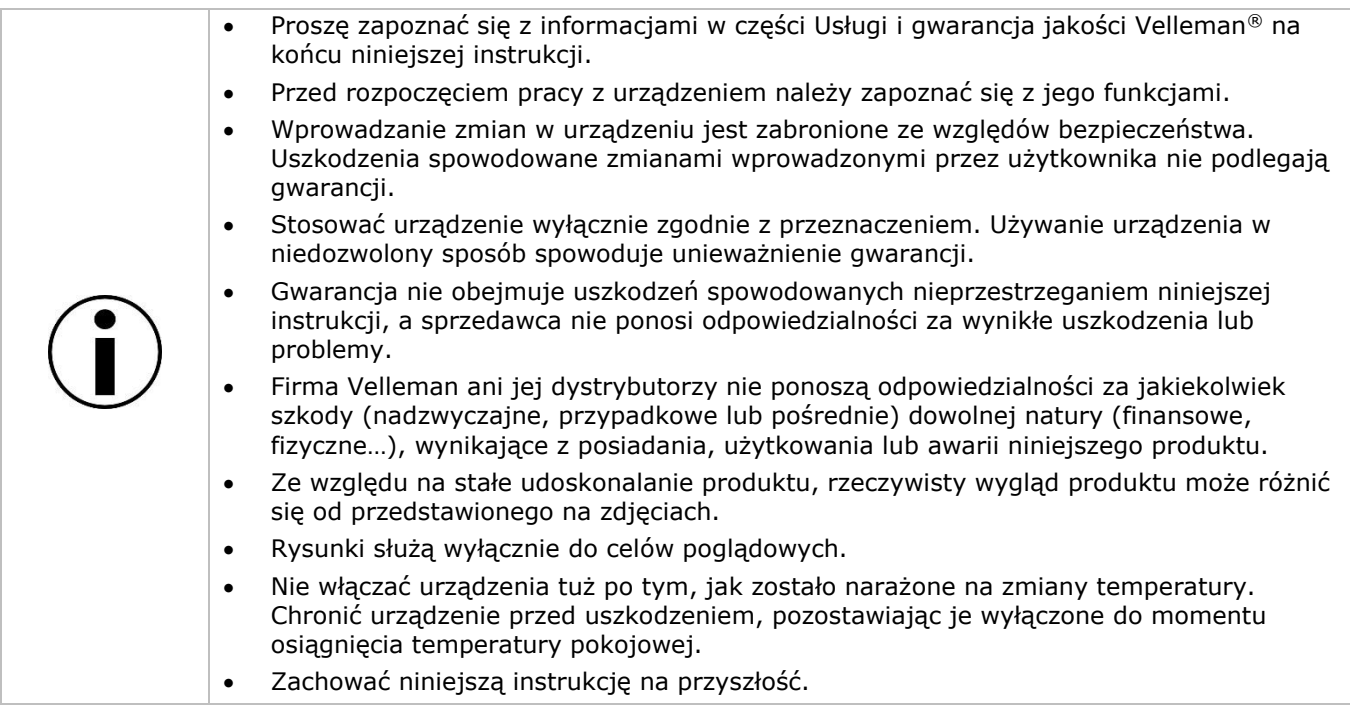

# **4. Czym jest micro:bit?**

BBC micro:bit to kieszonkowy (52 x 42 mm – 2" x 1,75") komputer, 70-krotnie mniejszy i 18 razy szybszy od oryginalnych komputerów BBC micro wykorzystywanych w szkole. Design, który przemawia do młodzieży. Urządzenie posiada 25 czerwonych diod LED używanych do wyświetlania wiadomości oraz do tworzenia gier.

micro:bit jest kompatybilny z wieloma językami – od edytora blokowego i aplikacji mobilnej dla początkujących do Pythona dla bardziej zaawansowanych użytkowników.

micro:bit posiada przyspieszeniomierz, a zatem może wykrywać ruch i wie, kiedy użytkownik znajduje się w ruchu. Wbudowany kompas dostarcza informacji o kierunku, w którym zmierza użytkownik, ponadto wykorzystuje niskoenergetyczne połączenie bezprzewodowe, aby współpracować z innymi urządzeniami i internetem.

Każdy element można w pełni zaprogramować za pośrednictwem łatwego w użyciu oprogramowania znajdującego się na dedykowanej stronie internetowej (microbit.org), dostępnej z komputera, tabletu lub telefonu komórkowego.

# **5. Opis**

Ten shild silnika jest kompatybilny z micro:bit i może sterować jednocześnie dwoma silnikami prądu stałego. Sterownik silnika to TB6612 - może kontrolować silniki o maksymalnym poborze prądu 1 A na pojedynczy kanał.

# **6. Rozkład pinów**

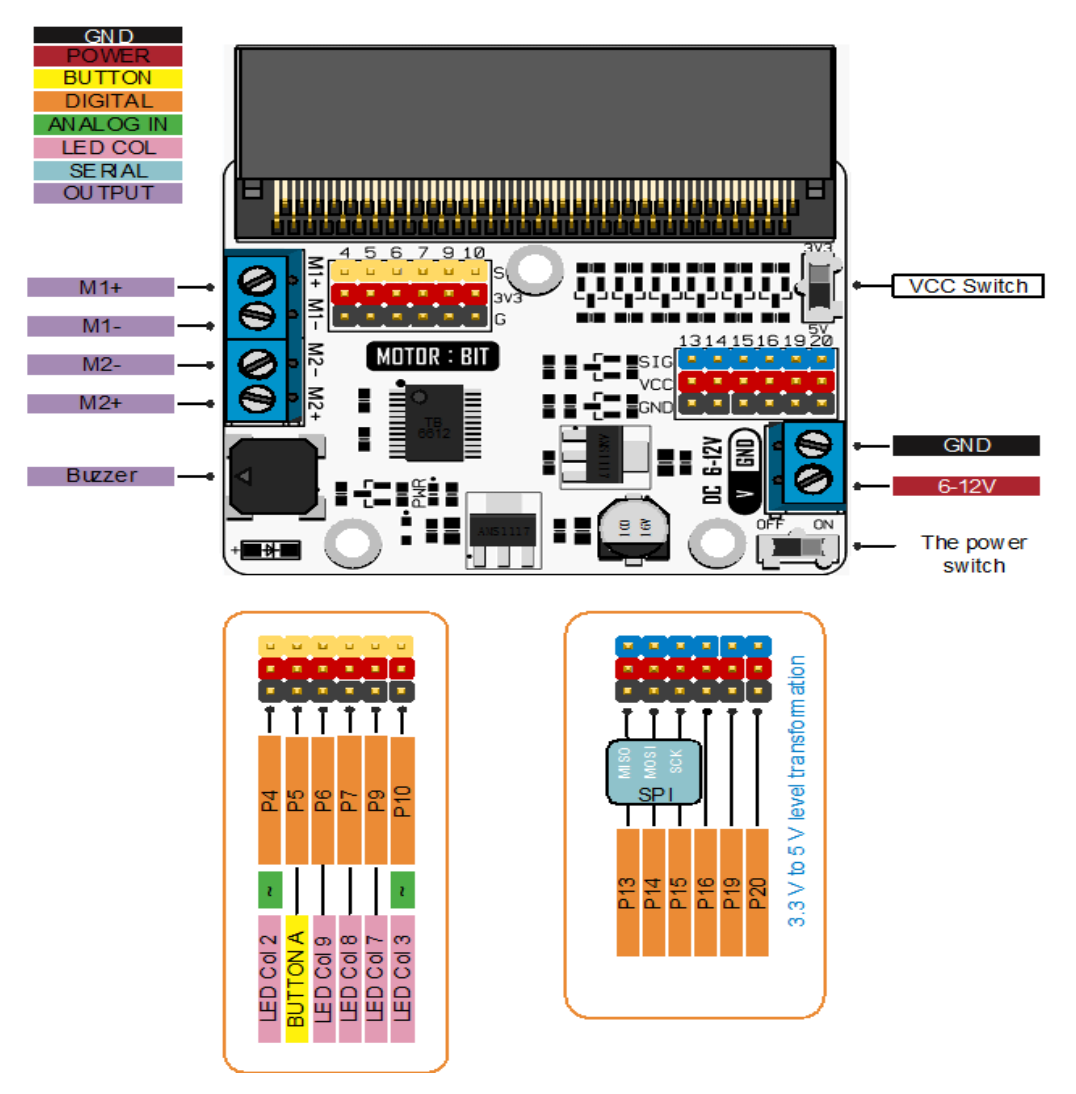

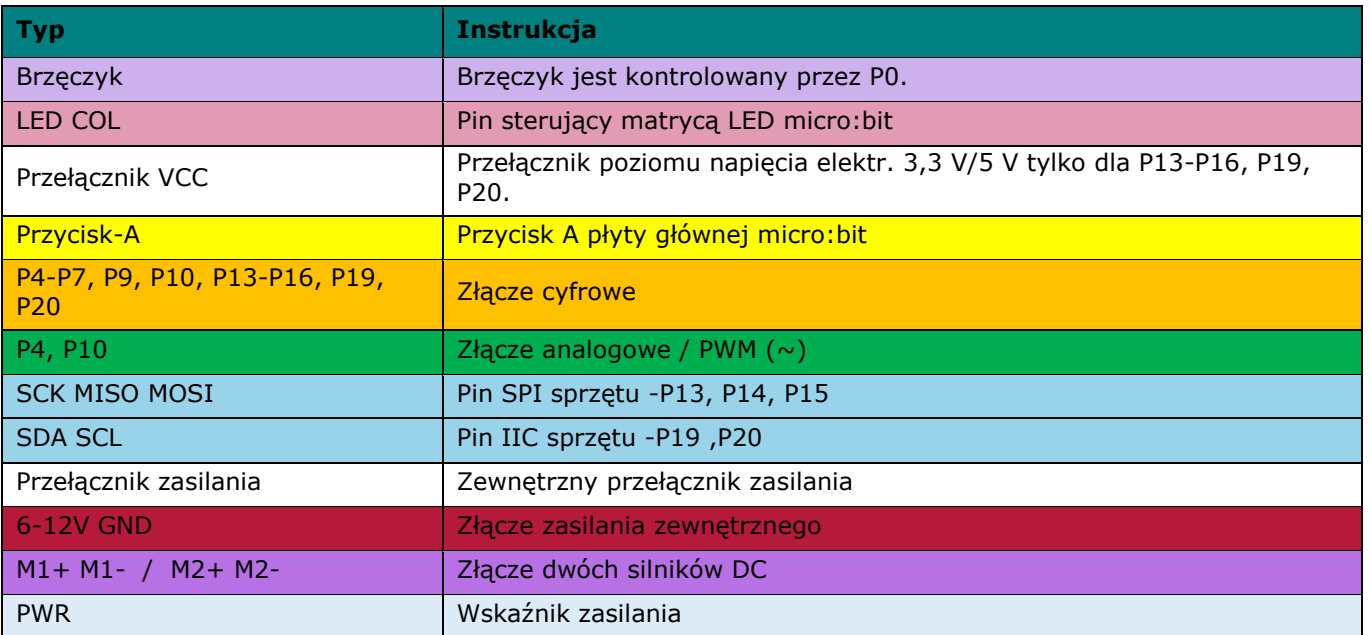

Piny P1 i P2 (prędkość) oraz piny P8 i P12 (kontrola obrotów) są podłączone wewnętrzne.

## **7. Złącza**

### **7.1 VCC 3,3V/5V**

Przesunąć przełącznik na 5 V. Poziom napięcia elektrycznego pinów niebieskich (P13, P14, P15, P16, P19, P20) wynosi teraz 5 V, napięcie pinów czerwonych zasilania również wynosi 5V. Analogicznie przesunąć przełącznik na 3,3 V. Napięcie pinów niebieskich i czerwonych wynosi 3,3 V.

Złącze G-VCC-SIG obsługuje urządzenie zasilające 3,3 V lub 5 V, przesuwając poziom napięcia elektrycznego poprzez złącze VCC za pomocą dwupozycyjnego przełącznika poziomu.

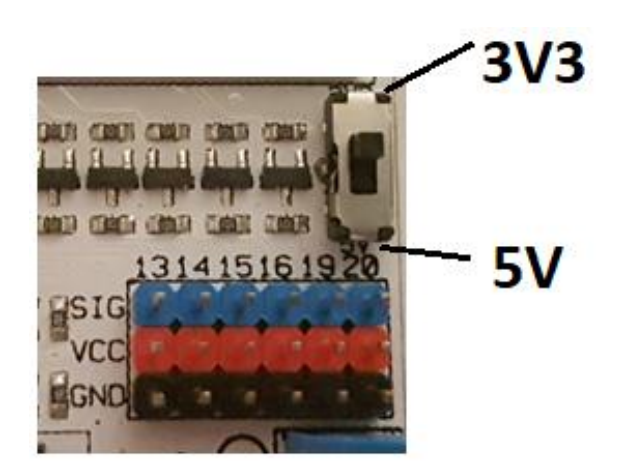

## **7.2 Wejście cyfrowe**

Złącze G-3V3-S: 3V3 oznacza napięcie zasilania 3,3 V, G - GND (masę), S - sygnał. GVS to standardowe złącze czujnika, które umożliwia podłączenie do siłowników i różnych czujników.

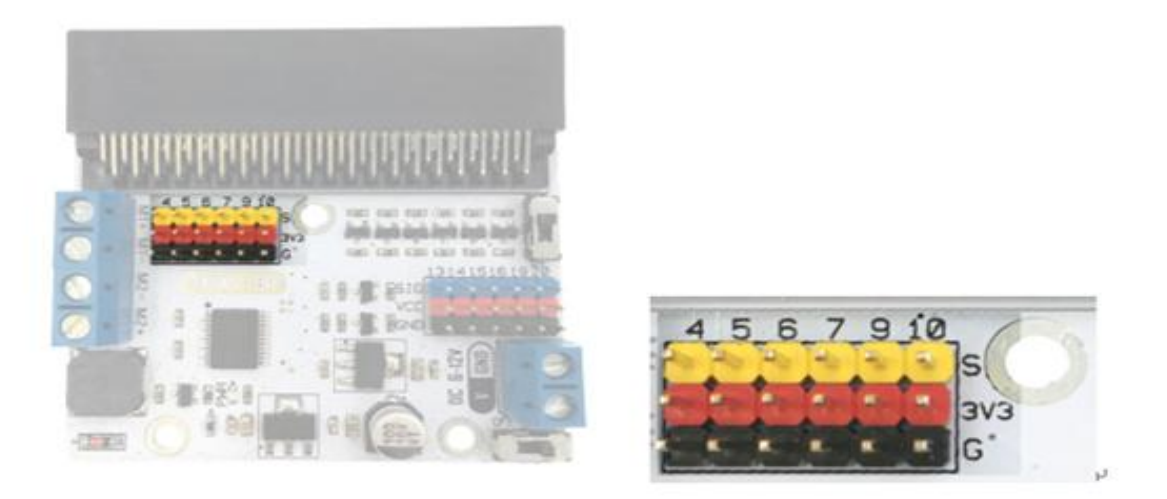

#### **7.3 Wejście silnika**

Łącznie dwa złącza wejściowe silnika: M1+, M1- oraz M2+, M2- osobno kontrolują kanał silnika DC.

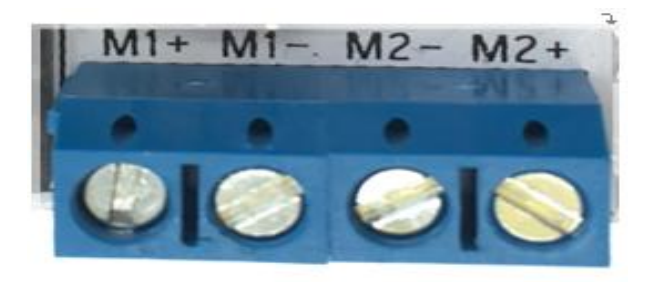

#### **7.4 Sterowanie silnikami**

P8 i P12 (wewnętrznie podłączone piny) odpowiednio kontrolują kierunek obrotów silników podłączonych do M1 lub M2.

P1 i P2 kontrolują prędkość silników (wewnętrznie podłączone piny).

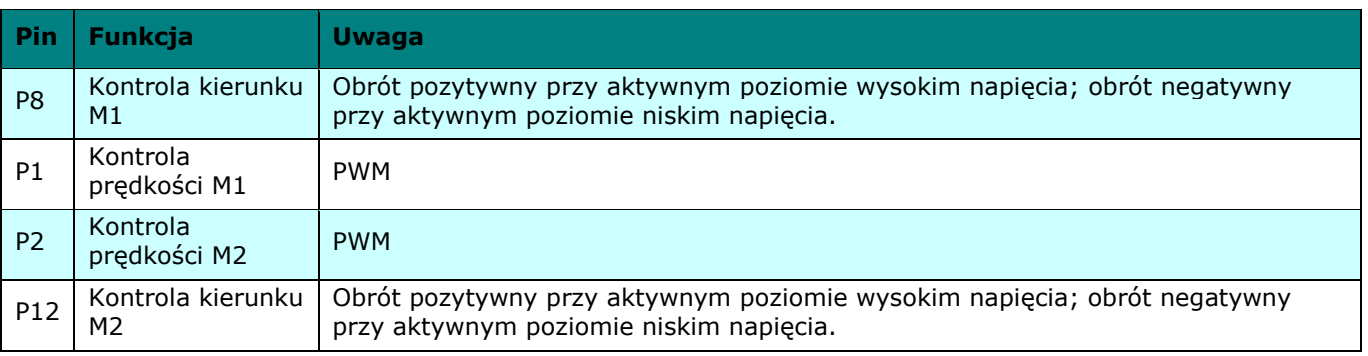

Aktywny poziom wysoki napięcia oznacza sygnał aktywny w stanie wysokim (3 V lub 5 V) i cyfrowy 1 w oprogramowaniu (oprogramowaniu sprzętowym).

Aktywny poziom niski napięcia oznacza sygnał aktywny w stanie niskim (0 V masa) i cyfrowy 0 w oprogramowaniu (oprogramowaniu sprzętowym).

# **8. Podłączanie**

Należy podłączyć komponenty zgodnie z poniższym rysunkiem. Bateria 9 V może być stosowana z zaciskiem. Do celów testowych można podłączać zasilanie 5 V, 6 V lub 9 V DC.

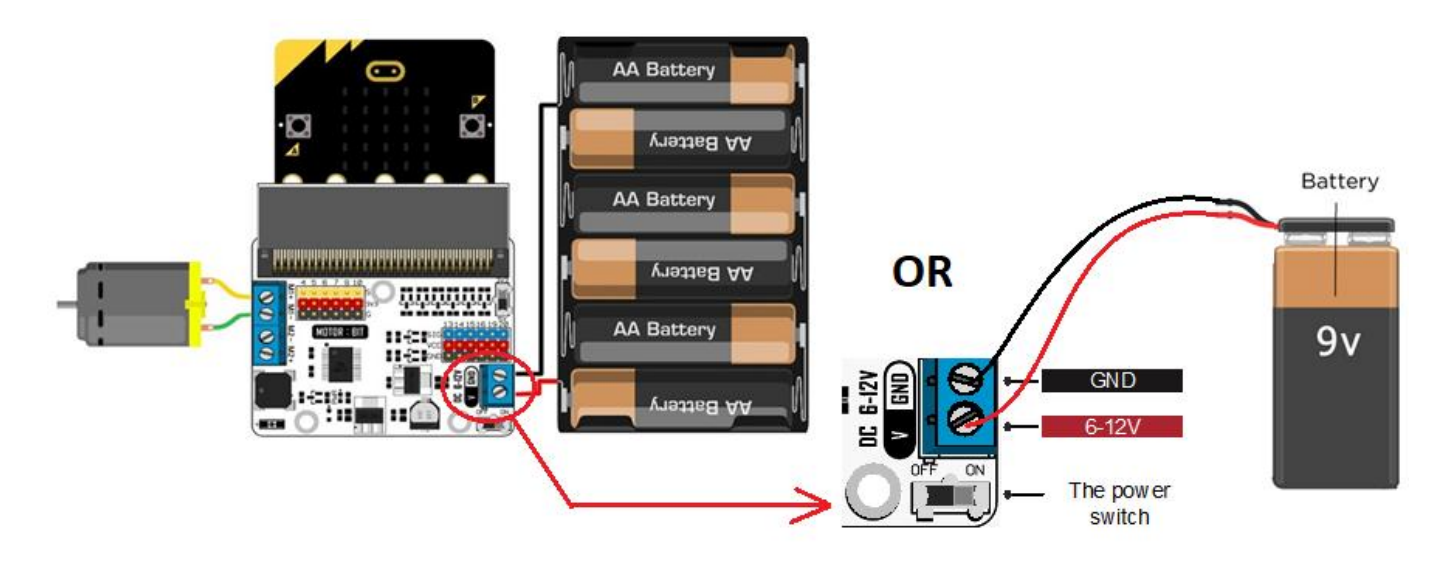

## **9. Programowanie**

Należy przejść na [www.makecode.com](http://www.makecode.com/) i kliknąć przycisk micro:bit.

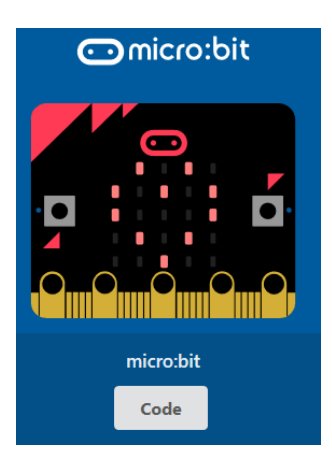

Kliknąć [Advanced]  $\rightarrow$  [Pins], aby otworzyć opcje programowania pinów.

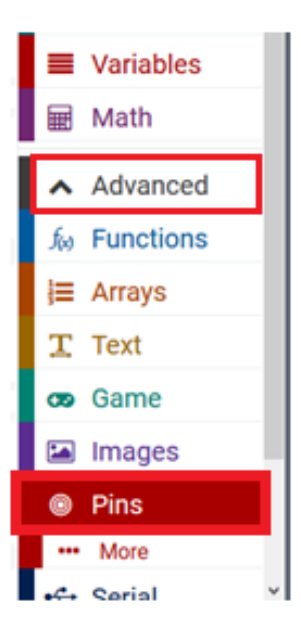

#### **VMM006**

Przeciągnąć [digital write pin P0 to 0] i upuścić w oknie edytora w bloku niebieskim [on start]. Bloki połączą się ze sobą, jeśli wszytko przebiegnie prawidłowo. Ustawić P0 do P8 i wartość 0 do 1.

Przeciągnąć [analogue write pin P0 to 1023] i upuścić pod blokiem [digital write] Bloki połączą się ze sobą. Ustawić P0 do P1.

#### **9.1 Obrót pozytywny silnika (w prawo)**

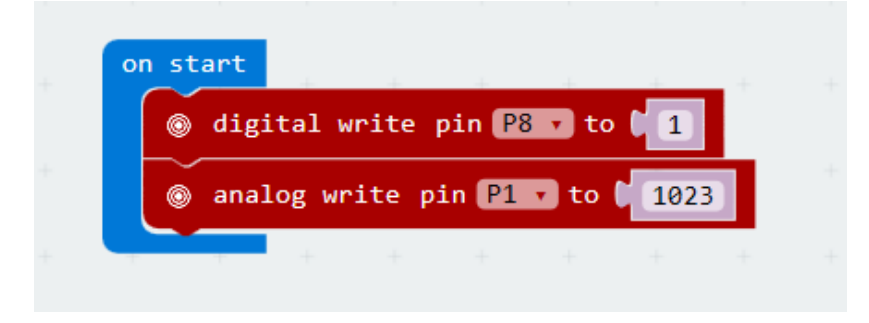

P8 na poziomie napięcia odpowiadającym stanowi wysokiemu (1), oznacza obrót pozytywny (w prawo) silnika. Wyregulować wartość logiczną P1, aby kontrolować prędkość silnika (wartość pomiędzy 0-1023, 0 = brak obrotów, 1023 = pełna prędkość).

Po ukończeniu skompilowany zostanie program do wygenerowania pliku .hex. Kliknąć przycisk [download] i zapisać plik .hex w folderze pobierania  $\rightarrow$  C:\Pobrane. Plik .hex jest gotowy do załadowania na micro:bit.

Podłączyć micro:bit do portu USB. Następnie przeciągnąć plik .hex na urządzenie wymienne micro:bit [removable device], aby załadować program.

#### **9.2 Obrót negatywny silnika (w lewo)**

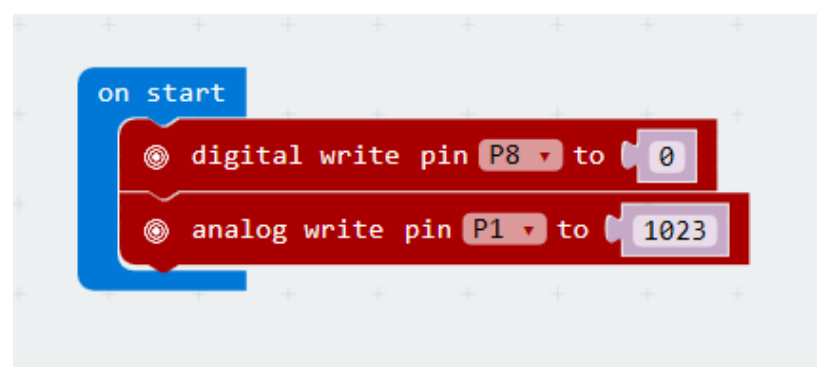

P8 na poziomie napięcia odpowiadającym stanowi niskiemu (0), oznacza obrót negatywny (w lewo) silnika. Wyregulować wartość logiczną P1, aby kontrolować prędkość silnika (wartość pomiędzy 0-1023, 0 = brak obrotów, 1023 = pełna prędkość).

# **10. Specyfikacja techniczna**

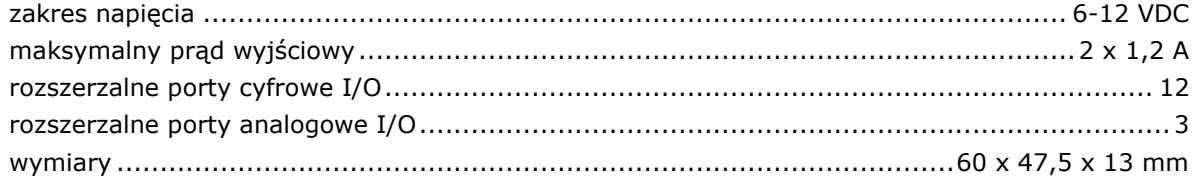

**Należy używać wyłącznie oryginalnych akcesoriów. Firma Velleman nv nie ponosi odpowiedzialności za uszkodzenia lub urazy wynikające z (niewłaściwego) korzystania z niniejszego urządzenia. Aby uzyskać więcej informacji dotyczących produktu oraz najnowszą wersję niniejszej instrukcji, należy odwiedzić naszą stronę internetową www.velleman.eu. Informacje zawarte w niniejszej instrukcji obsługi mogą ulec zmianie bez wcześniejszego powiadomienia.**

#### **© INFORMACJA O PRAWACH AUTORSKICH**

**Właścicielem praw autorskich do niniejszej instrukcji jest firma Velleman nv. Wszelkie prawa są zastrzeżone na całym świecie.** Żadna część niniejszej instrukcji nie może być kopiowana, powielana, tłumaczona ani przenoszona na jakikolwiek nośnik elektroniczny (lub w inny sposób) bez wcześniejszej pisemnej zgody właściciela praw autorskich.

# **MANUAL DO UTILIZADOR**

# <span id="page-43-0"></span>**1. Introdução**

#### **Aos cidadãos da União Europeia**

#### **Importantes informações sobre o meio ambiente no que respeita a este produto**

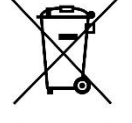

Este símbolo no aparelho ou na embalagem indica que, enquanto desperdícios, poderão causar danos no meio ambiente. Não coloque a unidade (ou as pilhas) no depósito de lixo municipal; deve dirigir-se a uma empresa especializada em reciclagem. Devolva o aparelho ao seu distribuidor ou ao posto de reciclagem local. Respeite a legislação local relativa ao meio ambiente.

**Em caso de dúvidas, contacte com as autoridades locais para os resíduos.**

Obrigada por escolher a Velleman®! Leia atentamente as instruções do manual antes de usar o aparelho. Caso o aparelho tenha sofrido algum dano durante o transporte não o instale e entre em contacto com o seu distribuidor.

## **2. Instruções de segurança**

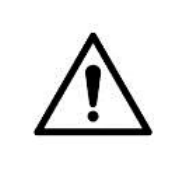

 Este aparelho pode ser usado por crianças com idade igual ou superior a 8 anos e pessoas com capacidades físicas, mentais e sensoriais reduzidas, ou com falta de experiência e conhecimentos acerca do aparelho, desde que sejam supervisionadas e informadas acerca da utilização do aparelho e possíveis acidentes. As crianças não devem brincar com o aparelho. A limpeza e manutenção não devem ser feitas por crianças sem a devida supervisão.

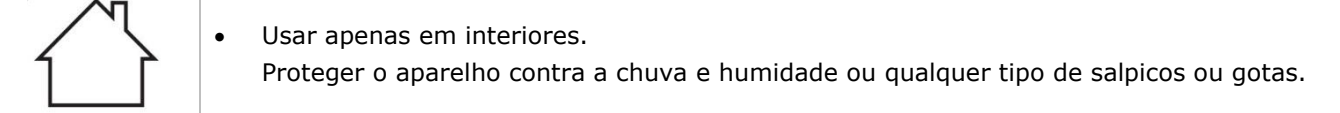

## **3. Normas gerais**

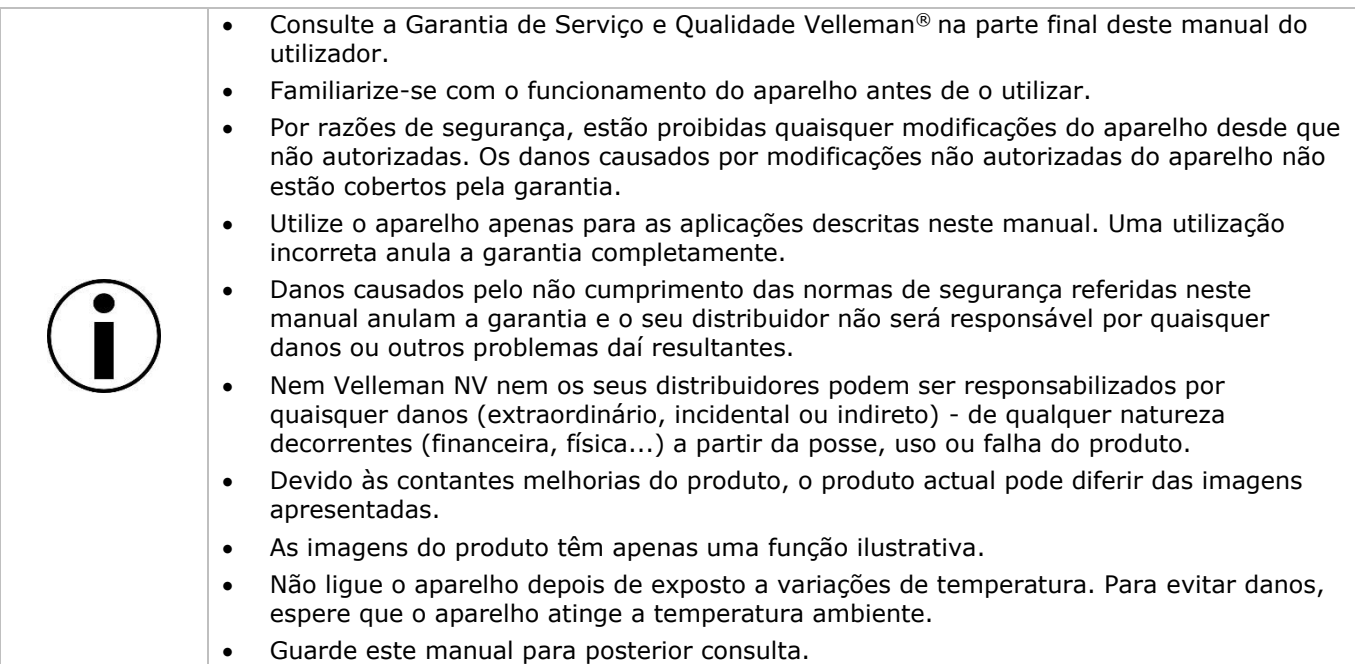

# **4. O que é o micro:bit?**

O micro:bit da BBC é um computador (52 x 42 mm - 2"x 1.75") formato de bolso, 70 vezes mais pequeno e 18 vezes mais rápido do que os microcomputadores da BBC originais usados nas escolas. É um modelo muito apelativo para o público mais jovem. Inclui 25 LEDs vermelhos usados para enviar mensagens e criar jogos.

O micro:bit é compatível com diferentes linguagens de codificação, desde o Block Editor e aplicativos móveis para principiantes, até ao Python para utilizadores de nível mais avançado.

o micro:bit tem um acelerómetro para poder detectar movimento e saber quando o utilizador se desloca. A bússola integada indica a direção em que se desloca e utiliza uma conexão sem fios de baixo consumo de energia para interagir com outros dispositivos e com a Internet.

Cada elemento é totalmente programável através de um software de fácil utilização existente num site destinado para tal (microbit.org), acessível a partir de um PC, tablet ou telemóvel.

# **5. Descrição**

Este escudo de motor é compatível com o micro: bit e pode acionar dois motores DC ao mesmo tempo. O chip de acionamento do motor é um TB6612 e aciona no máximo 1 A de corrente de canal único.

# **6. Disposição dos Pinos**

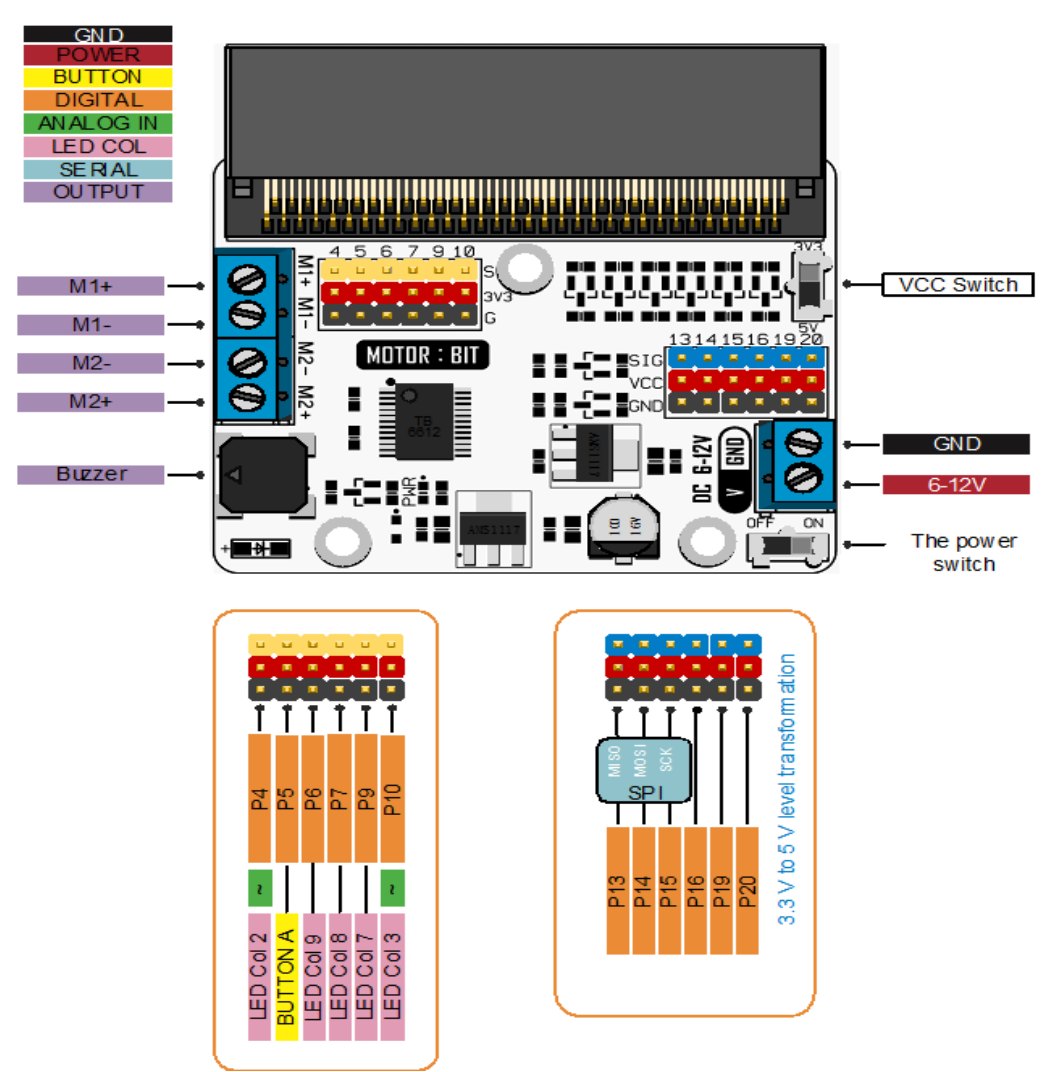

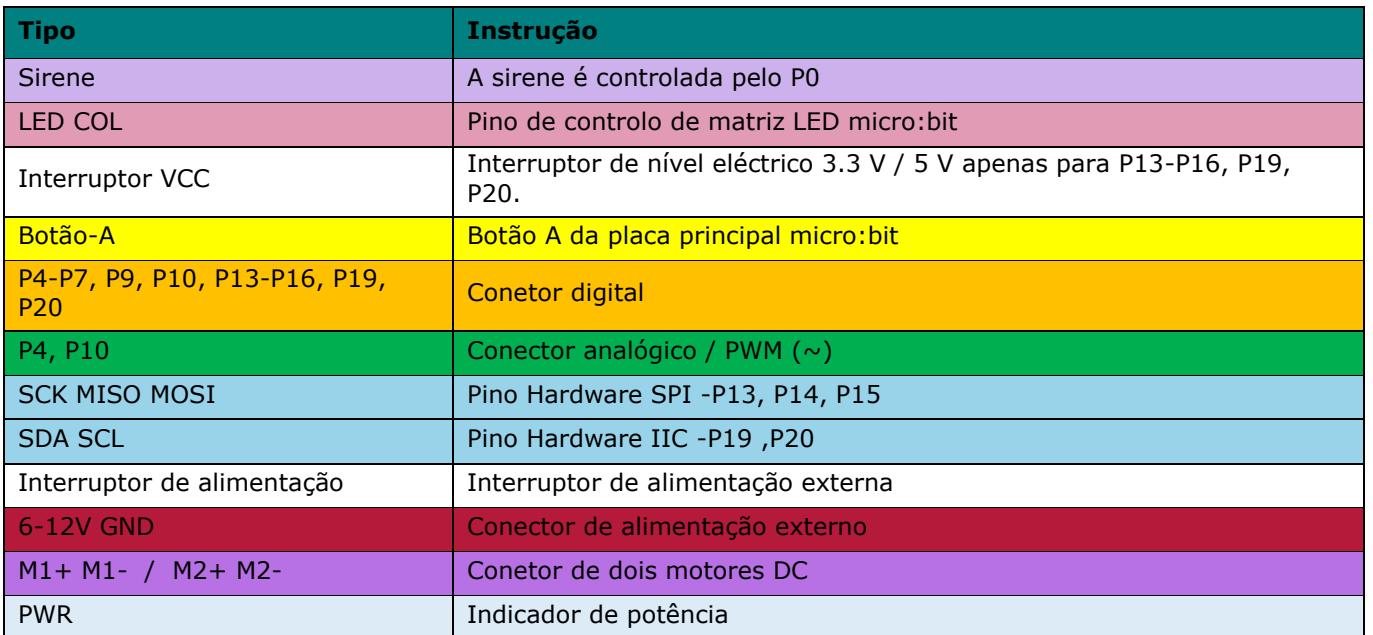

Os pinos P1 e P2 (velocidade) e pinos P8 e P12 (controlo de direção) estão ligados internamente.

# **7. CONETORES**

### **7.1 VCC 3.3V/5V**

Coloque o interruptor na posição 5 V. O nível elétrico dos pinos azuis (P13, P14, P15, P16, P19, P20) é agora de 5 V e a tensão dos pinos vermelhos de potência é também de 5 V. Do mesmo modo, coloque o interruptor na posição 3 V. A tensão dos pinos azuis e vermelhos é de 3.3 V.

O conector G-VCC-SIG suporta um dispositivo de alimentação de 3.3 V ou 5 V, deslocando o nível elétrico através do conector VCC através de um interruptor de nível elétrico duplo.

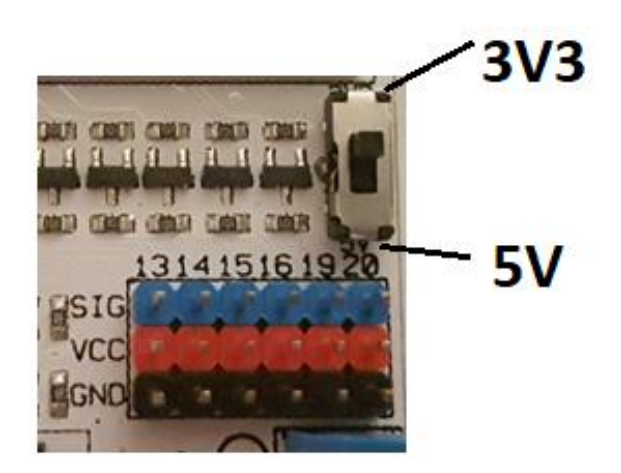

## **7.2 Entrada Digital**

O conetor G-3V3-S: 3V3 é para 3.3 V de tensão, G é para GND (terra), S é para sinal. O GVS é um conector de sensor vulgar, que permite a conexão a servos e a vários sensores.

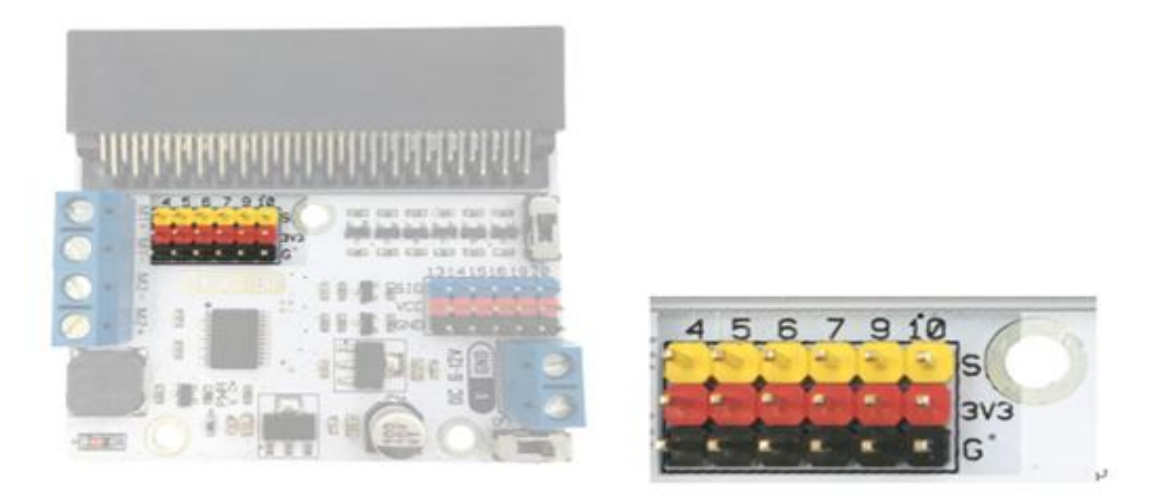

#### **7.3 Entrada do Motor**

Dois conectores de entrada do motor no total: M1 +, M1- e M2 +, M2- controlam separadamente um canal de um motor DC.

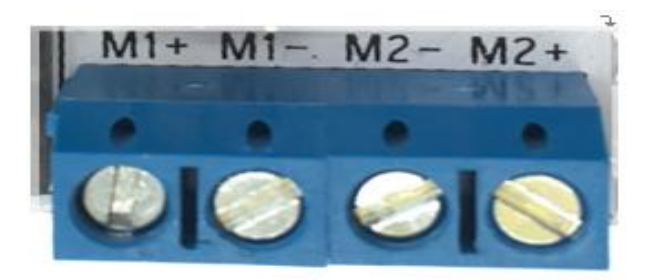

#### **7.4 Controlo do Motor**

P8 e P12 (pinos conectados internamente) controlam a direção de rotação dos motores conectados em M1 ou em M2.

P1 e P2 controlam a velocidade do motor (pinos conetados internamente).

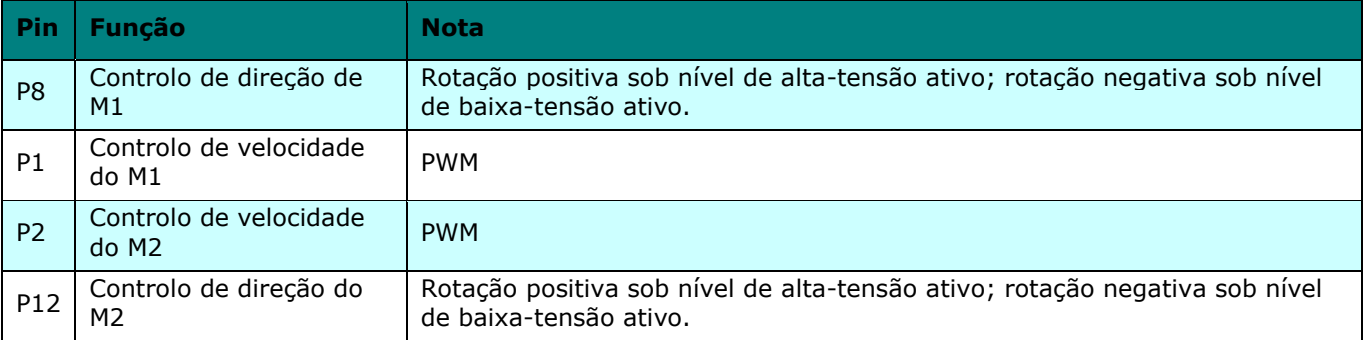

Um nível ativo de alta tensão significa um sinal alto ativo (3 V ou 5 V) e digital 1 no software (firmware). Um nível ativo de baixa tensão significa um sinal baixo ativo (0 V terra) e 0 digital no software (firmware).

# **8. Ligação**

Por favor ligue os componentes respeitando a figura abaixo. Pode ser usada uma bateria de 9 V com um clipe. Pode sempre ligar uma fonte de alimentação DC de 5 V, 6 V ou 9 V DC para efeitos de teste.

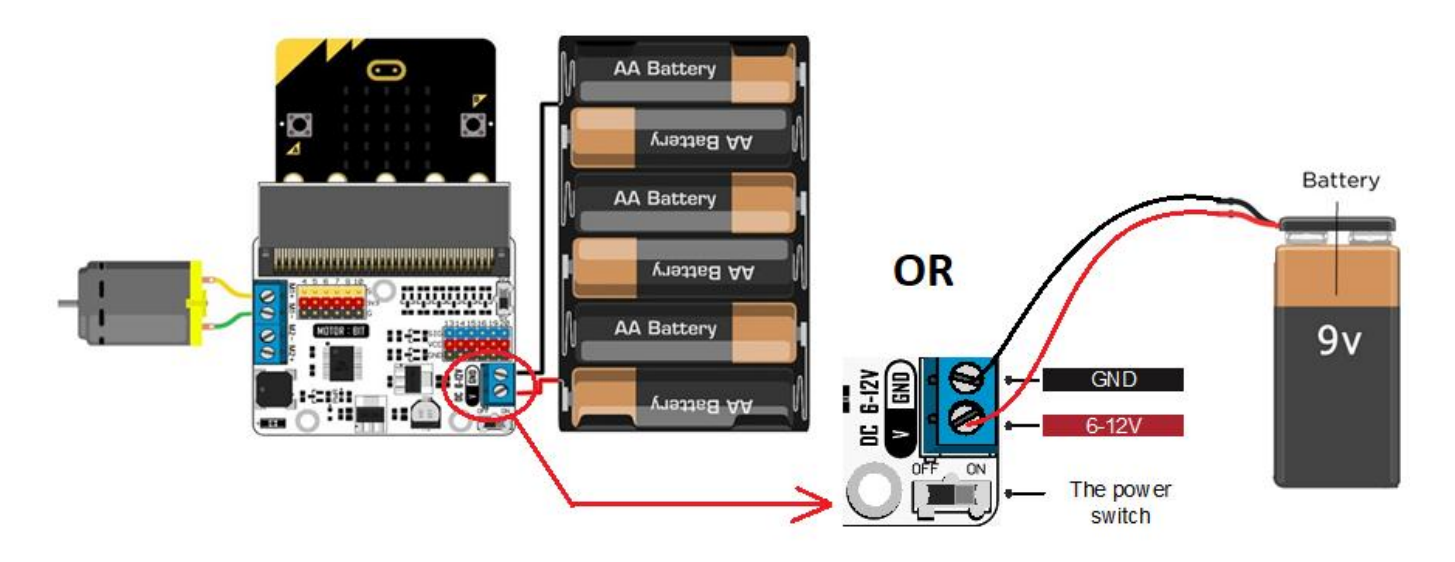

## **9. Programar**

Aceda a [www.makecode.com](http://www.makecode.com/) e clique no botão micro:bit.

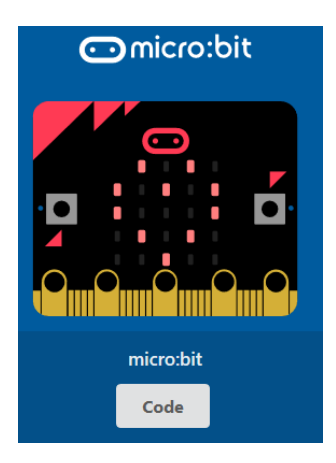

Clique em [Avançado]  $\rightarrow$  [Pinos] para abrir as opções de programação dos pinos.

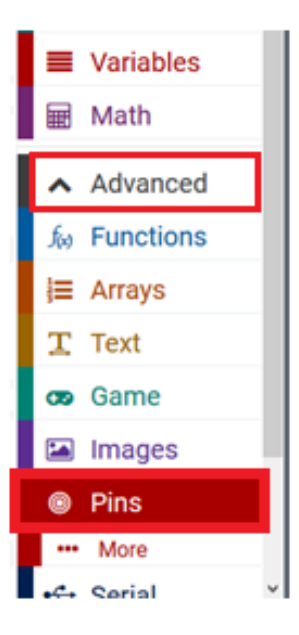

Arraste e largue [digital write pin P0 to 0] na janela do editor do bloco azul [on start]. Se for válido, ambos encaixarão. Mude de P0 para P8, e o valor de 0 para 1.

Arraste e largue o [analogue write pin P0 to 1023] sob o bloco de gravação digital. Ambos encaixam. Mude de P0 para P1

### **9.1 Rotação Positiva do Motor (Direita)**

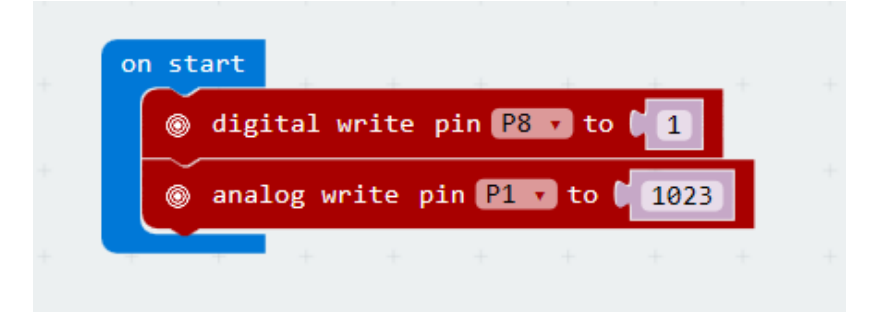

P8 no nível de alta tensão (1) significa a rotação positiva (virar à direita) de um motor.

Ajuste o valor lógico de P1 para controlar a velocidade do motor (valor entre 0-1023, 0 = sem rotação, 1023 = velocidade máxima).

Ao concluir, compilaremos o programa para gerar um arquivo .hex. Clique no botão [download] e guarde o ficheiro .hex na pasta de downloads  $\rightarrow$  C:\downloads. Este ficheiro .hex está pronto para carregar o micro:bit.

Ligue o micro:bit a uma porta USB. Agora, arraste e largue o ficheiro .hex no micro: bit [dispositivo amovível] para carregar o programa.

#### **9.2 Rotação Negativa do Motor (Esquerda)**

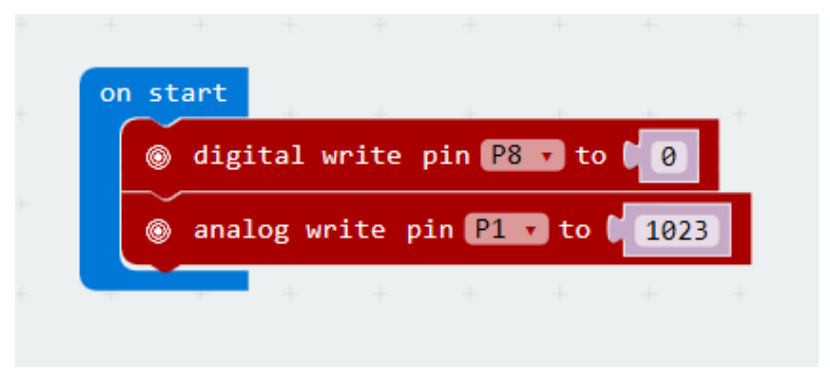

P8 no nível de baixa tensão (0) significa a rotação negativa (virar à esquerda) de um motor.

Ajuste o valor lógico de P1 para controlar a velocidade do motor (valor entre 0-1023, 0 = sem rotação, 1023 = velocidade máxima).

# **10. Especificações**

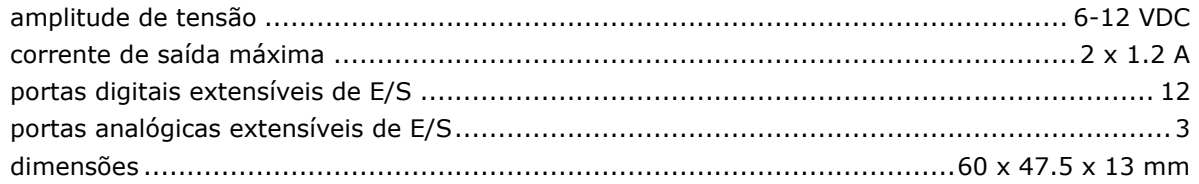

**Utilize este aparelho apenas com acessórios originais. A Velleman NV não será responsável por quaisquer danos ou lesões causados pelo uso (indevido) do aparelho. Para mais informação sobre este produto e para aceder à versão mais recente deste manual do utilizador, visite a nossa página www.velleman.eu. Podem alterar-se as especificações e o conteúdo deste manual sem aviso prévio.**

#### **© DIREITOS DE AUTOR**

**A Velleman NV detém os direitos de autor deste manual do utilizador. Todos os direitos mundiais reservados.** É estritamente proibido reproduzir, traduzir, copiar, editar e gravar este manual do utilizador ou partes deste sem prévia autorização escrita por parte da detentora dos direitos.

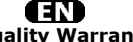

**Velleman® Service and Quality Warranty**  Since its foundation in 1972, Velleman® acquired extensive experience in the electronics world and currently distributes its products in over 85 countries.<br>All our products fulfil strict quality requirements and legal stip

#### **General Warranty Conditions Concerning Consumer Products (for EU):**

• All consumer products are subject to a 24-month warranty on production flaws and defective material as from the original date of purchase.<br>• Velleman® can decide to replace an article with an equivalent article, or to<br>refund the retail value totally or partially when the complaint is valid and a f

proportion.<br>You will be delivered a replacing article or a refund at the value of 100% of the<br>purchase price in case of a flaw occurred in the first year after the date of<br>purchase and delivery, or a replacing article at 5 second year after the date of purchase and delivery.

• Not covered by warranty:<br>
- all direct or indirect damage caused after delivery to the article (e.g. by<br>
- all direct or indirect damage caused after delivery to the article, as well as its<br>
contents (e.g. data loss), co

etc.…; - flaws caused deliberately, negligently or resulting from improper handling, negligent maintenance, abusive use or use contrary to the manufacturer's instructions;

- damage caused by a commercial, professional or collective use of the article<br>(the warranty validity will be reduced to six (6) months when the article is used<br>professionally);<br>- damage resulting from an inappropriate pac

#### Æ

#### **Velleman® service- en kwaliteitsgarantie**

Velleman® heeft sinds zijn oprichting in 1972 een ruime ervaring opgebouwd in<br>de elektronicawereld en verdeelt op dit moment producten in meer dan 85<br>landen. Al onze producten beantwoorden aan strikte kwaliteitseisen en aa

Algemene waarborgvoorwaarden consumentengoederen<br>
(Voor Europese Unie):<br>
(Voor Europese Unie):<br>
(Voor Europese Unie):<br>
(Cor Europese Unie) and the consponisties ankoopdatum.<br>
Indian de klacht gegrond is en en gratis repara

winstderving.<br>- verbruiksgoederen, onderdelen of hulpstukken die onderhevig zijn aan<br>- veroudering door normaal gebruik zoals bv. batterijen (zowel oplaadbare als<br>niet-oplaadbare, ingebouwd of vervangbaar), lampen, rubbere

- defecten veroorzaakt door opzet, nalatigheid of door een onoordeelkundige<br>behandeling, slecht onderhoud of abnormaal gebruik of gebruik van het toestel<br>strijdig met de voorschriften van de fabrikant.<br>- schade ten gevolge

6 maand).

- schade veroorzaakt door onvoldoende bescherming bij transport van het

apparaat.<br>- alle schade door wijzigingen, reparaties of modificaties uitgevoerd door derden<br>zonder toestemming van Velleman®.<br>• Toestellen dienen ter reparatie aangeboden te worden bij uw Velleman®-

verdeler. Het toestel dient vergezeld te zijn van het oorspronkelijke<br>aankoopbewijs. Zorg voor een degelijke verpakking (bij voorkeur de originele<br>verpakking) en voeg een duidelijke foutomschrijving bij.

• Típ: alvorens het toestel voor reparatie aan te bieden, kijk nog eens na of er<br>geen voor de hand liggende reden is waarom het toestel niet naar behoren werkt<br>(zie handleiding). Op deze wijze kunt u kosten en tijd bespare

worden. • Bij reparaties buiten de waarborgperiode zullen transportkosten aangerekend

worden. • Elke commerciële garantie laat deze rechten onverminderd.

**Bovenstaande opsomming kan eventueel aangepast worden naargelang de aard van het product (zie handleiding van het betreffende product).** 

#### Œ **Garantie de service et de qualité Velleman®**

Depuis 1972, Velleman® a gagné une vaste expérience dans le secteur de<br>l'électronique et est actuellement distributeur dans plus de 85 pays.<br>Tous nos produits répondent à des exigences de qualité rigoureuses et à des<br>dispo

# **Conditions générales concernant la garantie sur les produits grand public (pour l'UE) :**

• tout produit grand public est garanti 24 mois contre tout vice de production ou<br>de matériaux à dater du jour d'acquisition effective ;<br>• si la plainte est justifiée et que la réparation ou le remplacement d'un article<br>es défaut dans un délai de 1 an après l'achat et la livraison, ou un article de<br>remplacement moyennant 50% du prix d'achat ou le remboursement de 50% du<br>prix d'achat lors d'un défaut après 1 à 2 ans.

• sont par conséquent exclus :<br>
• tout dommage direct survenu à l'article après livraison (p.ex.<br>
- tout dommage dié à l'oxydation, choc, chute, poussière, sable, impureté...) et<br>
provoqué par l'appareil, ainsi que son con

collective de l'appareil (la période de garantie sera réduite à 6 mois lors d'une utilisation professionnelle) ;

- tout dommage à l'appareil qui résulte d'une utilisation incorrecte ou différente<br>que celle pour laquelle il a été initialement prévu comme décrit dans la notice ;<br>tout dommage engendré par un retour de l'appareil emballé

. toute garantie commerciale ne porte pas atteinte aux conditions<br>susmentionnées.

**La liste susmentionnée peut être sujette à une complémentation selon le type de l'article et être mentionnée dans la notice d'emploi.** 

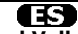

#### **Garantía de servicio y calidad Velleman®**

Desde su fundación en 1972 Velleman® ha adquirido una amplia experiencia<br>como distribuidor en el sector de la electrónica en más de 85 países. Todos<br>nuestros productos responden a normas de calidad rigurosas y disposicione

## **Condiciones generales referentes a la garantía sobre productos de venta al público (para la Unión Europea):**

• Todos los productos de venta al público tienen un período de garantía de 24 meses contra errores de producción o errores en materiales desde la adquisición

original;<br>• Si la queja está fundada y si la reparación o sustitución de un artículo no es posible, o si los gastos son desproporcionados, Velleman® autoriza reemplazar<br>el artículo por un artículo equivalente o reembolsar la totalidad o una parte del<br>precio de compra. En este caso, usted recibirá un artículo de

reembolso completo del precio de compra si encuentra algún fallo hasta un año<br>después de la compra y entrega, o un artículo de recambio al 50% del precio de<br>compra o el reembolso del 50% del precio de compra si encuentra u

**Por consiguiente, están excluidos entre otras cosas:**<br>
• todos los daños causados directa o indirectamente al aparato (p.ej. por<br>
• voidación, choques, caída,...) y a su contenido (p.ej. pérdida de datos) después<br>
de la e

- daños causados por un uso comercial, profesional o colectivo del aparato (el<br>período de garantía se reducirá a 6 meses con uso profesional);<br>- daños causados por un uso incorrecto o un uso ajeno al que está previsto el<br>p

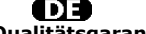

**Velleman® Service- und Qualitätsgarantie** 

Seit der Gründung in 1972 hat Velleman® sehr viel Erfahrung als Verteiler in der<br>Elektronikwelt in über 85 Ländern aufgebaut.<br>Alle Produkte entsprechen den strengen Qualitätsforderungen und gesetzlichen<br>Alforderungen in de

# **Allgemeine Garantiebedingungen in Bezug auf Konsumgüter (für die Europäische Union):**

• Alle Produkte haben für Material- oder Herstellungsfehler eine Garantieperiode<br>von 24 Monaten ab Verkaufsdatum.<br>• Wenn die Klage berechtigt ist und falls eine kostenlose Reparatur oder ein<br>Austausch des Greïtes unmöglich

• Von der Garantie ausgeschlossen sind:<br>• ale direkten oder indirekten Schäden, die nach Lieferung am Gerät und durch<br>• ale Greät verursacht werden (z.B. Oxidation, Stöße, Fall, Staub, Schmutz,<br>Feuchtigkeit, ...), sowie au

Nichtbeachtung von Benutzerhinweisen in der Bedienungsanleitung.<br>- Schäden infolge einer kommerziellen, professionellen oder kollektiven<br>Anwendung des Gerätes (bei gewerblicher Anwendung wird die Garantieperiode

auf 6 Monate zurückgeführt).<br>- Schäden verursacht durch eine unsachgemäße Verpackung und<br>unsachgemäßen Transport des Gerätes.<br>- alle Schäden verursacht durch unautorisierte Änderungen, Reparaturen oder<br>vorgenommen werden.<br>

Sie das Produkt ordnungsgemäß verpackt (vorzugsweise die Originalverpackung)<br>und mit dem Original-Kaufbeleg vor. Fügen Sie eine deutliche<br>Fehlerbeschreibung hinzu.<br>• Hinweis: Um Kosten und Zeit zu sparen, lesen Sie die Bed

nochmals und überprüfen Sie, ob es keinen auf de Hand liegenden Grund gibt,<br>ehe Sie das Gerät zur Reparatur zurückschicken. Stellt sich bei der Überprüfung<br>des Gerätes heraus, dass kein Geräteschaden vorliegt, könnte dem K

• Für Reparaturen nach Ablauf der Garantiefrist werden Transportkosten berechnet.

• Jede kommerzielle Garantie lässt diese Rechte unberührt.

**Die oben stehende Aufzählung kann eventuell angepasst werden gemäß der Art des Produktes (siehe Bedienungsanleitung des Gerätes).** 

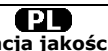

**Velleman ® usługi i gwarancja jakości**<br>Od czasu założenia w 1972, Velleman® zdobył bogate doświadczenie w<br>dziedzinie światowej elektroniki. Obecnie firma dystrybuuje swoje produkty w<br>ponad 85 krajach.

Wszystkie nasze produkty spełniają surowe wymagania jakościowe oraz<br>wypełniają normy i dyrektywy obowiązujące w krajach UE. W celu zapewnienia<br>najwyższej jakości naszych produktów, przechodzą one regularne oraz<br>dodatkowo w

#### **Ogólne Warunki dotyczące gwarancji:**

• Wszystkie produkty konsumenckie podlegają 24-miesięcznej gwarancji na<br>wady produkcyjne i materiałowe od daty zakupu.<br>• W przypadku, gdy usterka jest niemożliwa do usunięcia lub koszt usunięcia jest<br>nadmiernie wysoki Vell

- gdy wszystkie bezpośrednie lub pośrednie szkody spowodowane są działaniem<br>czynników środowiskowych lub losowych (np. przez utlenianie, wstrząsy, upadki,<br>kurz, brud, ...), wilgotności;<br>kurz, brud, ...), wilgotności;<br>expre

- usterka wynika z działania pożaru, zalania wszelkimi cieczami, uderzenia<br>pioruna, upadku lub klęski żywiołowej, itp.;<br>- usterka wynika z zaniedbań eksploatacyjnych tj. umyślne bądź nieumyślne<br>zaniechanie czyszczenia, kon

instrukcją producenta;<br>- szkody wynikające z nadmiernego użytkowania gdy nie jest do tego celu<br>przeznaczony tj. działalność komerycjna, zawodowa lub wspólne użytkowanie<br>przez wiele osób - okres obowiązywania gwarancji zost (sześć) miesięcy; - Szkody wynikające ze źle zabezpieczonej wysyłki produktu;

- Wszelkie szkody spowodowane przez nieautoryzowaną naprawę, modyfikację, przeróbkę produktu przez osoby trzecie jak również bez pisemnej zgody firmy Velleman ®.

• Uszkodzony produkt musi zostać dostarczony do sprzedawcy ® Velleman,<br>solidnie zapakowany (najlepiej w oryginalnym opakowaniu), wraz z<br>wyposażeniem z jakim produkt został sprzedany. W przypadku wysyłki towaru w<br>opakowaniu

• W przypadku napraw pogwarancyjnych lub odpłatnych klient ponosi dodatkowo koszt wysyłki produktu do i z serwisu. wymienione wyżej warunki są bez uszczerbku dla wszystkich komercyjnych gwarancji.

**Powyższe postanowienia mogą podlegać modyfikacji w zależności od wyrobu (patrz art obsługi).** 

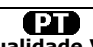

#### **Garantia de serviço e de qualidade Velleman®**

Desde a sua fundação em 1972 Velleman® tem adquirido uma amplia<br>experiencia no sector da eletrónica com uma distribuição em mais de 85 países.<br>Todos os nossos produtos respondem a exigências rigorosas e a disposições legais em vigor na UE. Para garantir a qualidade, submetemos regularmente os<br>nossos produtos a controles de qualidade suplementares, com o nosso próprio<br>serviço qualidade como um serviço de qualidade externo. No caso impro

# **grande público (para a UE):**

• qualquer produto grande público é garantido 24 mês contra qualquer vício de<br>produção ou materiais a partir da data de quisição efectiva;<br>• no caso da reclamação ser justificada e que a reparação ou substituição de um<br>aut

#### **• estão por consequência excluídos:**

- todos os danos directos ou indirectos depois da entrega do artigo (p.ex. danos<br>ligados a oxidação, choques, quedas, poeiras, areias, impurezas...) e provocado<br>pelo aparelho, como o seu conteúdo (p.ex. perca de dados) e u

- consumíveis, peças ou acessórios sujeitos a desgaste causado por um uso<br>normal, como p.ex. pilhas (recarregáveis, não recarregáveis, incorporadas ou<br>substituíveis), lâmpadas, peças em borracha correias... (lista ilimitad

catastrophe natural, etc.; - danos provocados por negligencia, voluntária ou não, uma utilização ou manutenção incorrecta, ou uma utilização do aparelho contrária as prescrições do fabricante;

- todos os danos por causa de uma utilização comercial, profissional ou colectiva<br>do aparelho ( o período de garantia será reduzido a 6 meses para uma utilização<br>profissional);<br>- todos os danos no aparelho resultando de um nível do acondicionamento.

- todas as reparações ou modificações efectuadas por terceiros sem a autorização de SA Velleman®; - despesas de transporte de e para Velleman® se o aparelho não estiver coberto pela garantia.

• qualquer reparação será fornecida pelo local de compra. O aparelho será<br>obrigatoriamente acompanhado do talão ou factura de origem e bem<br>acondicionado (de preferência dentro da embalagem de origem com indicação do<br>defeit

• dica: aconselha-mos a consulta do manual e controlar cabos, pilhas, etc. antes<br>de devolver o aparelho. Um aparelho devolvido que estiver em bom estado será<br>cobrado despesas a cargo do consumidor;<br>• uma reparação efectuad

transporte;

• qualquer garantia comercial não prevalece as condições aqui mencionadas. **A lista pode ser sujeita a um complemento conforme o tipo de artigo e estar mencionada no manual de utilização.**